# **NoiseKen**

# 使用说明书

# 高频噪声模拟试验器 **MODEL INS-4020/4040**

株式会社 **Noise**研究所

第1.09版 AEB00319-00C-0J

#### 注意事项

- 本书的内容可以不经预告加以更改。
- 没有株式会社日本NOISE研究所的许可,禁止以任何方式对本书进行复制、转载。
- 虽然期望本书编写内容的完整性,但万一发现有可疑之处,或者错误、记载遗漏等,请与本公 司联系。
- 因用户不正确地使用本产品,不按照本书内容进行操作,由非日本NOISE研究所及日 本NOISE研究所指定人员进行的修理、更改等原因而造成的故障,本公司概不负责。
- 因更改或改造主机而造成故障时,本公司概不负责。
- 有关使用本产品的结果,不仅限于上述情况,本公司概不负责,敬请谅解。
- 本书内用到的商标或公司名称是各公司的注册商标或商标。正文中未注明TM、®。
- 安全保障出口管理制度 ~有关本公司产品出口的恳请~ 本产品不属于出口贸易管理条令附表第一的第1~15项限制范畴,符合第16项无限别 名(catchall)管制对象货物。鉴于将本公司的产品向海外出口,或临时带出国时, 要经过最终需求者、最终用途等方面的确认审查,因此请事前向本公司提交出口联络 书。就出口联络书而言,本公司相信用户,依据联络书上记载的最终出口国、最终需 求者、最终用途等条款,进行出口贸易管理条令附表第一第16项管制的确认。 为了严格遵守出口管制的相关法律,请务必提交出口联络书。另外,转售给国内外的 交易对象时,请将上述内容通知转售对象。
- ※ 上述内容基于法令而定,法令有修改时也会随之更改。有关法令的管制内容、出口 手续等的详细内容,请向政府机构的查询窗口(经济产业省、贸易经济协力局、贸 易管理部、安全保障贸易管理课等)查询。

#### **1** 重要安全事项

以下列举的各类事项是安全操作本试验设备至为重要的事项,请在仔细阅读后再行使 用。

- 1. 装有心脏起搏器等电子医疗器械者不得操作本试验设备,且在本试验设备工作过程 中禁止踏入试验区域。
- 2. 本试验设备不得在严禁烟火区域等易燃易爆区域内使用。擅自使用的话可能会因放 电等而引发火灾。
- 3. 本试验设备在同检测样品(以下简称EUT)连接前,应将主机置于STOP(停机) 状态,并停止对EUT的供电。所发生的电脉冲或EUT的供电电源可能会导致触电。
- 4. 对EUT LINE INPUT的供电应通过绝缘变压器来进行。
- 5. 应在将主机置于STOP(停机)状态,并停止对EUT LINE INPUT的供电后再进行各 种缆线的连接或进行各种设定等。所发生的电脉冲或供电电源会造成触电。即使置 干STOP(停机)状态下, 还会有残留电压存在, 要改变接线则需等待5秒钟以上再 进行。
- 6. 各部分的同轴连接器要完全插进后顺时针方向转动直到发出咔嚓的声音,以确保连 接良好。
- 7. 所发生的电脉冲和EUT的供电电源会造成触电,请充分加以注意。
- 8. 电脉冲发生中或向EUT LINE INPUT进行供电时,触摸高电压的同轴连接器的话有 触电的危险。
- 9. 本试验设备对EUT线路的过电流和过电压未设保护电路。请为EUT供电电源安装上 符合额定的保险丝、断路器、电涌保护器等的保护装置。
- 10. 在后述的"3安全使用的基本注意事项"中列出了有关安全防范的注意内容,请务 必在试验环境设定、连接和试验开始前认真阅读。

首先在此, 对您购买我公司高频噪声模拟试验器INS-4020/4040(以下简称为INS)表示衷心的 感谢。

请在使用INS前,仔细阅读本说明书,充分理解后进行使用。

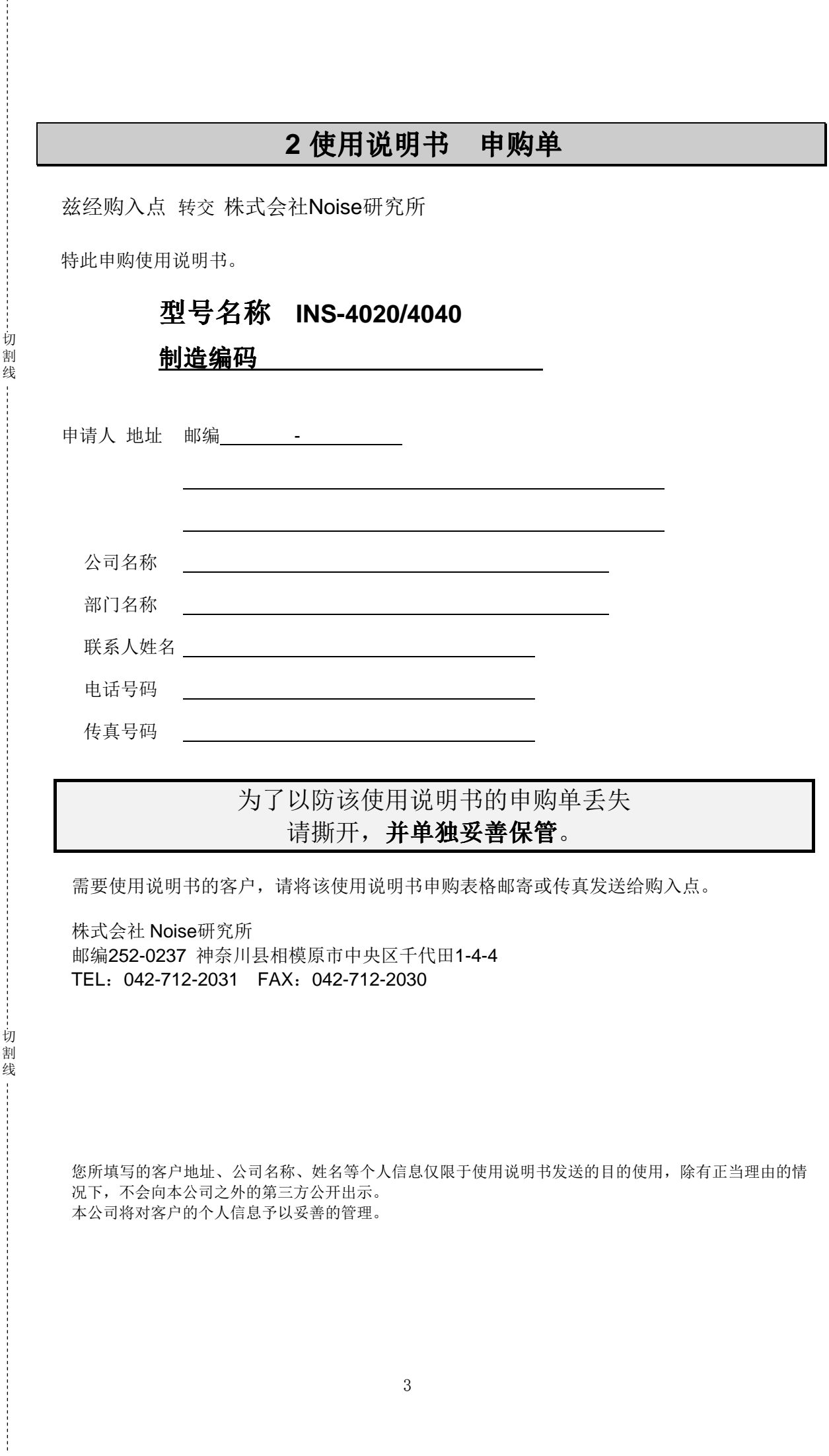

### **3** 安全使用的基本注意事项

**3.1** 危险警示的标志和含义

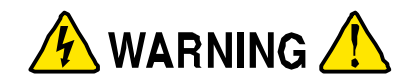

WARNING TO REDUCE THE RISK OF ELECTRIC SHOCK. DO NOT REMOVE COVER. NO USER-SERVICEABLE PARTS INSIDE.

REFER SERVICING TO QUALIFIED SERVICE PERSONNEL.

感電の危険あり。カバーを外さないこと。

NOISE LABORATORY CO., LTD. IS EXCLUDED ALL THE LIABILITY OF ANY FORMS OF DAMAGE, OF EQUIPMENT OR HUMANS, CAUSED BY USER'S MISHANDLING DURING **OPERATION.** 

誤った操作による損害に対しては、一切責任を負いません。

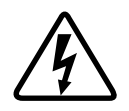

显示对人体可能有危险的高电压位置。

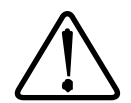

#### 显示使用注意。

为保护人身安全和机器,请参阅本使用说明书。

显示保护用接地端子。

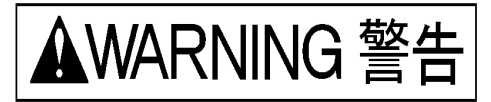

显示警告。

应予回避,否则的话可能陷入死亡或重伤的潜在危 险状态。

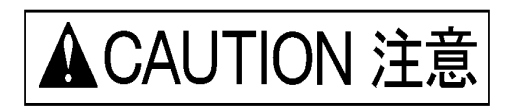

#### 显示注意。

应予回避,否则的话可能陷入发生轻伤或中等程度 伤残的潜在危险状态

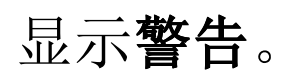

左侧的警告标签张贴在主机的背板左上方 和中心位置,警示有触电的危险。

**3.2** 基本安全注意事项

# **AWARNING 警告**

- 1. 装有心脏起搏器等电子医疗器械者不得操作本试验设备,且在本试验设备工作过程 中禁止踏入试验区域。【有关人身安全和操作的注意事项】
- 2. 误操作或操作不慎都会导致致命伤害。【有关人身安全、操作、环境和连接的注意 事项】
- 3. 本试验设备不得在严禁烟火区域等易燃易爆区域内使用。擅自使用的话可能会因放 电等而引发火灾。【有关人身安全和环境的注意事项】
- 4. 本试验设备同EUT供电电源连接前,应将主机置于STOP(停机)状态,并停止对 EUT的供电。所发生的电脉冲或EUT的供电电源可能会导致触电。【有关人身安全 和连接的注意事项】
- 5. 本试验设备的高电压同轴连接器SG上只能连接随附的短接插头。错误的连接会对 所连接的标准接地板施加高压脉冲,而有触电的可能。【有关人身安全和连接的注 意事项】
- 6. 进行EUT的线路重叠试验时,线路的一相同试验设备高压脉冲发生电路相连,若触 摸高电压同轴连接器外部的话,则有触电的危险。同时,若该高电压同轴连接器同 接地部分相接触的话,会因漏电而导致试验室供电电源被切断。因此,务必在本试 验设备的EUT电源的输入方向上插入绝缘变压器。【有关人身安全和连接的注意事 项】
- 7. 应使主机处于STOP(停机)状态5秒钟以上,确认EUT电源供电确实停止后再进 行各电缆的连接和设定等。所产生的高电压会造成触电。同时,还有造成本试验设 备损坏的可能。【有关人身安全和连接的注意事项】
- 8. 电脉冲发生中或正向EUT LINE INPUT进行供电时,触摸高电压的同轴连接器的话 有触电的危险。【有关人身安全和操作的注意事项】
- 9. 本设备对EUT线路的过电流和过电压未设保护电路。请为EUT供电电源安装符合额 定的保险丝、断路器、电涌保护器等的保护装置。【有关人身安全和连接的注意事 项】
- 10. 各部分的同轴连接器要完全插进后顺时针方向转动, 直到听到"咔嚓"的声音, 以 确保连接良好。连接松动的情况下,可能会因连接器连接部位的放电而导致触电。 【有关人身安全和连接的注意事项】
- 11. 本试验设备的驱动电源应使用符合电源电压的带保险 3 芯AC电缆, 确保有良好的 大地接地。供电电源不能进行大地接地的,请利用背面板的保护接地端子来进行大 地接地。【有关人身安全和连接的注意事项】
- 12. 请充分注意所发生的脉冲和EUT的供电电源引发的触电。【有关人身安全和操作的 注意事项】
- 13. 内部因有高电压发生,请不要打开本试验设备的罩板。【有关人身安全的注意事项】

14. 我公司及其相关销售代理店对下述情况不负任何责任,因对本试验设备进行不负责 的操作而导致的人身事故或物品损坏的,或由此结果而进一步引发的任何损害。【有 关人身安全、操作、环境和连接的注意事项】

# **ACAUTION 注意**

- 15. 本试验设备前面的SG接线柱为噪声试验专用的标准接地。EUT LINE的PE为EUT 线路专用保险丝线路。本试验设备的保护接地则为AC接口、及AC接口的保护接地 端子。这些在内部均为独立存在。试验之际请按照本说明书的『10 环境、设置与 试验方法』进行准确无误的连接。【有关连接的注意事项】
- 16. 用本试验设备作为试验的检测设备必须具有耐最低8kV电压的绝缘保护。(终端 电阻解除时)【有关环境的注意事项】
- 17. 利用本试验设备进行EUT试验,EUT及其连接电缆会产生大量电磁波等辐射,会对 附近的电子机器或无线通信等产生不好的影响。用户必须使用法拉第笼、屏蔽室和 屏蔽线等,来采取适宜的措施,消除这些不良的影响。【有关环境的注意事项】
- 18. 随附SG(标准电位)设定用短接插头只能同L1、L2、PE、SG的高电压同轴连接 器连接。否则会使本试验设备发生故障。【有关操作和连接的注意事项】
- 19. 进行噪声试验的标准接地板出于安全目的,请进行大地接地。【有关连接和安全的 注意事项】
- 20. 为确保试验安全地进行,请使用我公司的附属品(电源线和线路输入电缆请用设备 使用所在国的安全规格认证产品)和可选件。【有关使用和安全的注意事项】
- 21. 请不要在高温或低温的环境下使用、保管。(使用温度范围:15~35℃、使用湿 度范围:25~75%)【有关环境的注意事项】
- 22. 若有结露的情况出现,在启动本试验设备前请进行充分的干燥。【有关环境的注意 事项】

# **ACAUTION 注意**

- 23. 请不要施加坠落等强冲击。【有关使用的注意事项】
- 24. 设置时请不要堵塞本试验设备的通风孔。【有关环境的注意事项】
- 25. 输入电压请不要超出本试验设备驱动电源的范围。【有关设置和连接的注意事项】
- 26. 需要修理或维修作业、内部调整时,只能我公司认定的售后服务工程师才能实施。 但不包括客户自己进行的水银继电器交换作业。【有关使用和安全的注意事项】
- 27. 请不要用稀释剂等溶剂擦拭本试验设备。设备脏污时,请用中性洗剂浸湿并拧干后 的抹布等,进行擦拭。【有关使用的注意事项】
- 28. 本试验设备使用有含水银的零部件。废弃时应根据当地法规进行处置。【有关人身 安全和环境的注意事项】
- 29. 用过的水银继电器单元可返还给我公司的各营业部和修理检测中心。因内部有使用 水银的关系,应做工业废物委托专业公司处理,客户作为普通垃圾处理则属违法。 【有关人身安全和环境的注意事项】
- 30. 本试验设备使用的高电压同轴连接器为我公司专用产品。连接规格不同的连接器 后,会造成触电和本试验设备的故障发生。【有关使用和安全的注意事项】
- 31. 本试验设备使用水银继电器,故而只能在近乎水平设置的状态下才能正常工作。【有 关使用的注意事项】

#### **3.3** 危险警示标签的遗失

- 1. 危险警示标签因剥落而遗失或污损时,出于安全的目的请再次贴换。
- 2. 危险警示标签遗失之际,可到购买点、或我公司修理检测中心申购。

#### **3.4** 符合**CE**标识的限制事项

- 1. 低电压指令产品的限制事项(EN61010-1) AC输入导线请用符合欧洲安全规格认证的产品。 线路输入电缆请用符合欧洲安全规格认证的产品。
- 2. 设置类别(设置类别详情请参照IEC664。) 设置类别Ⅱ(局部水平、电气器具、便携式装置等。设置类别Ⅲ 更小型装置。)
- 3. 污染度 污染度Ⅱ(通常只是非导电性污染,根据情况也会产生暂时性导电。)

## 4 目录

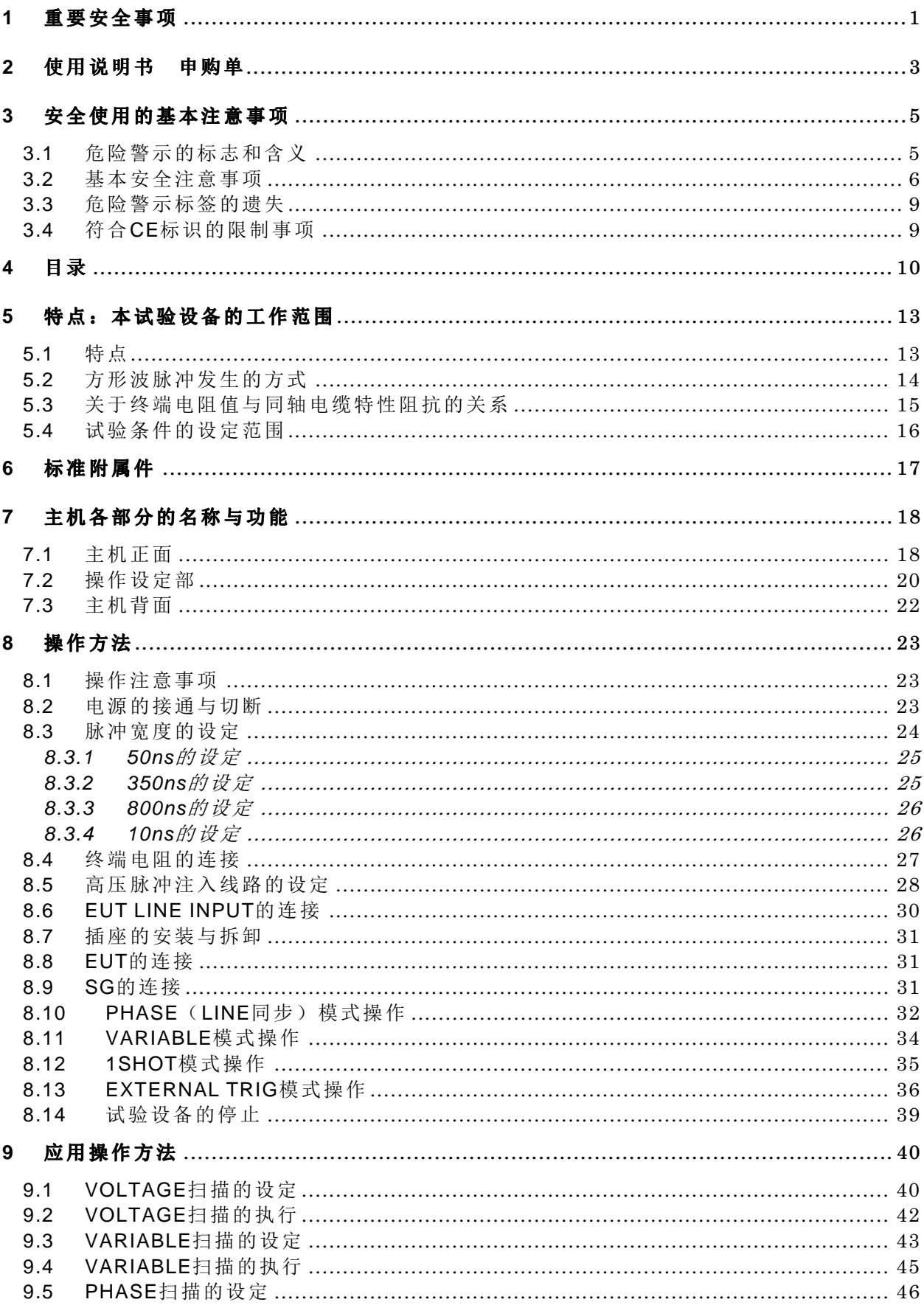

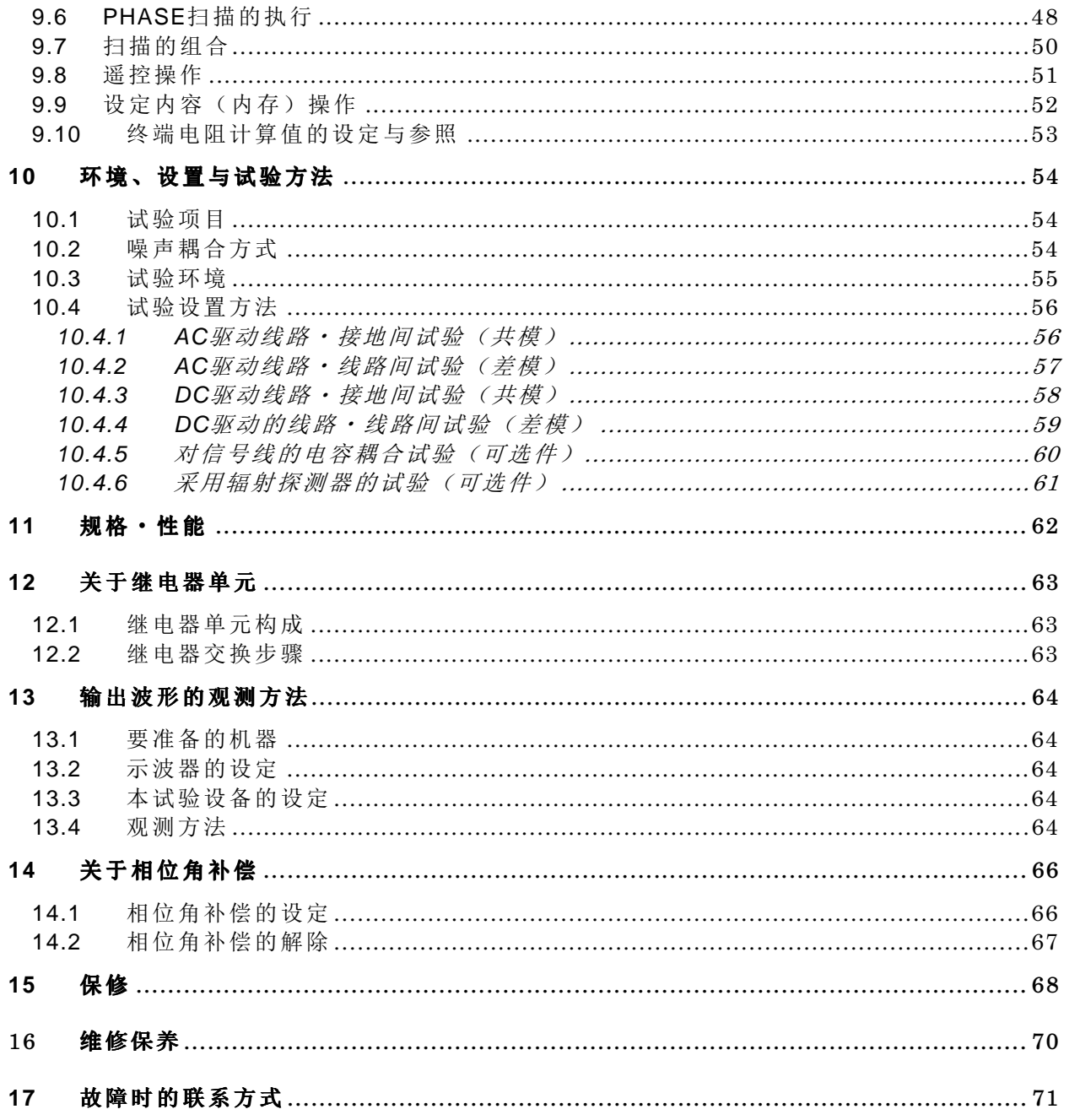

### 5 特点: 本试验设备的工作范围

本试验设备会发生快速启动时间的方形波高压脉冲。 同时,可实施将该高压脉冲注入EUT电源线路的噪声试验。

#### **5.1** 特点

- 可发生最大电压4kV(INS-4040)或2kV(INS-4020)、上升时间小于1ns的高压脉冲。
- 脉冲宽度在50ns至1000ns之间可按50ns单位设定。同时,也可发生最短10ns的脉冲。
- **●** 对EUT的电源线路可叠加脉冲。同时,可简单地切换设定差模和共模模式。
- EUT电源容量可进行最大AC240V 16A的试验。
- **●** 可输出同EUT电源AC线路同步的高压脉冲。 脉冲施加相位角在0°至360°的任意角度上都可以设定。
- 不仅可以做人工触发器的单触发动作、也可输出跟外部同步信号同周期的高压脉冲。
- 通过程序设定,可自动切换电压、施加相位角和重复周期等进行试验。
- **●** 连接单卖选件, 可讲行最大三相AC415V 50A的电源叠加试验。 也可做同步AC线路的试验
- 连接选件中的三角波单元,可输出三角波脉冲。
- 终端电阻内置。
- 单卖选件中备有各种插座。 使用插座可不仅使得操作简单,而且噪声试验的重复性也好,并可满足各种插头需求。
- 单卖选件中还有辐射探测器、耦合钳等。

本试验设备的脉冲发生部件由同轴电缆、高电压电源、充电电阻、水银继电器、终端电阻 所构成。

同轴电缆是一个中心导体的电感原件、中心导体和屏蔽原件的电容原件所构成的分布元素 模型电路,50Ω终端的情况下,可形成每米大约10ns的脉冲宽度。发生的脉冲宽度由同轴 电缆的延迟时间(既长度)决定。同时,脉冲与波形由终端电阻的阻值和同轴电缆特性阻 抗的关系决定。

高电压电源在水银继电器接点打开时,通过充电电阻,在同轴电缆的电容原件中储蓄电能。 所储蓄的电能在关闭水银继电器接点后被释放,终端电阻的两端会发生高压脉冲。

重叠部分通过电容器中介将脉冲注入电源线路。通过线圈与电容器构成的去耦电路,使电 源供电方向比EUT方向有更高的阻抗,在更有效提供高压脉冲给EUT的同时,向供电电源 方向泄漏的高压脉冲则减少。

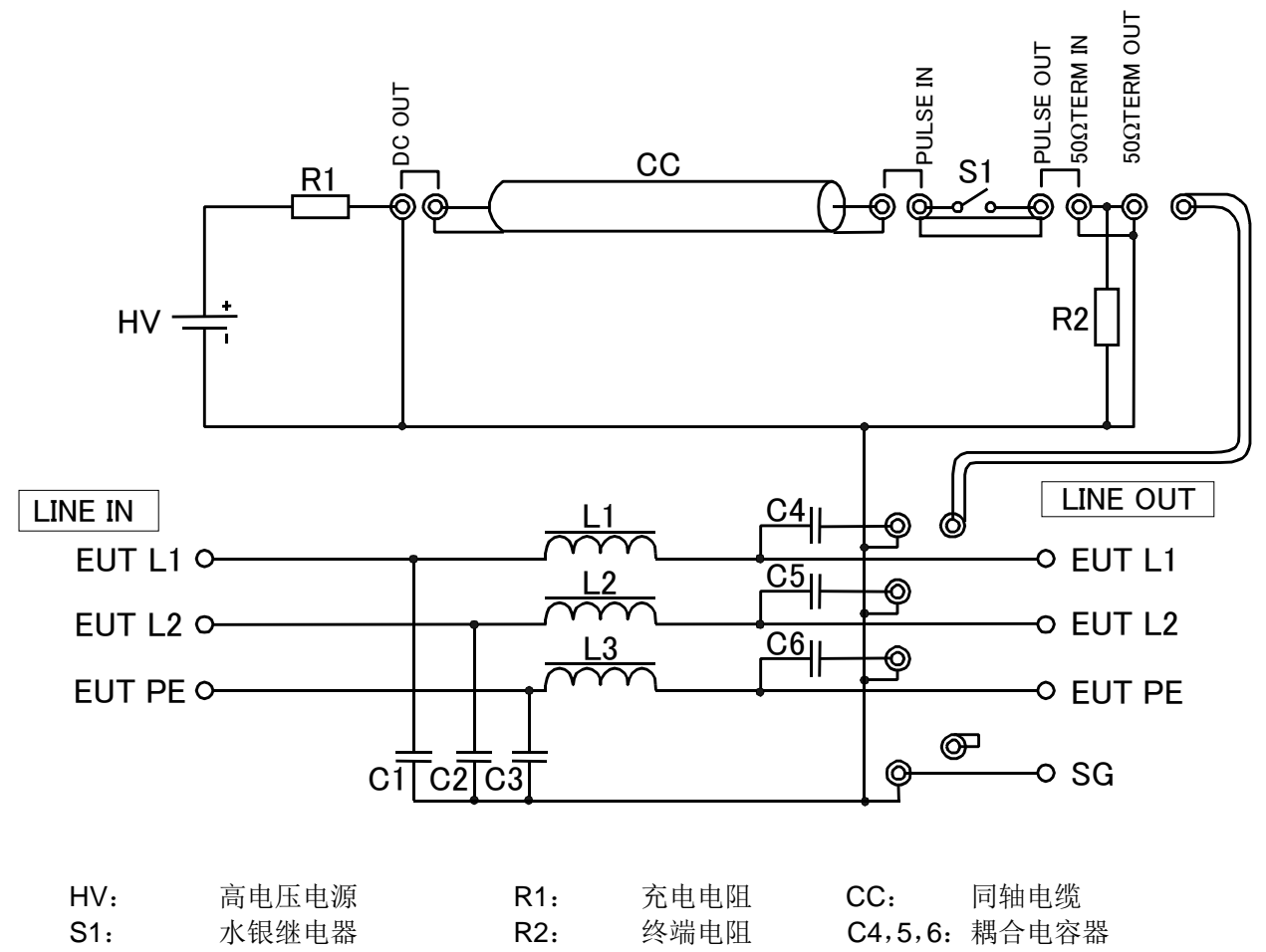

L1/C1, L2/C2, L3/C3: 过滤器

通过同PULSE OUT连接的终端电阻的不同阻值,如下图所示,脉冲波形在终端电阻两端 出现。

同时,高压脉冲可用公式1求出。

根据上述关系,本试验设备使得发生方形波的终端电阻阻值与同轴电缆特性阻抗相同,并 设为50Ω(正确为53.5Ω)。

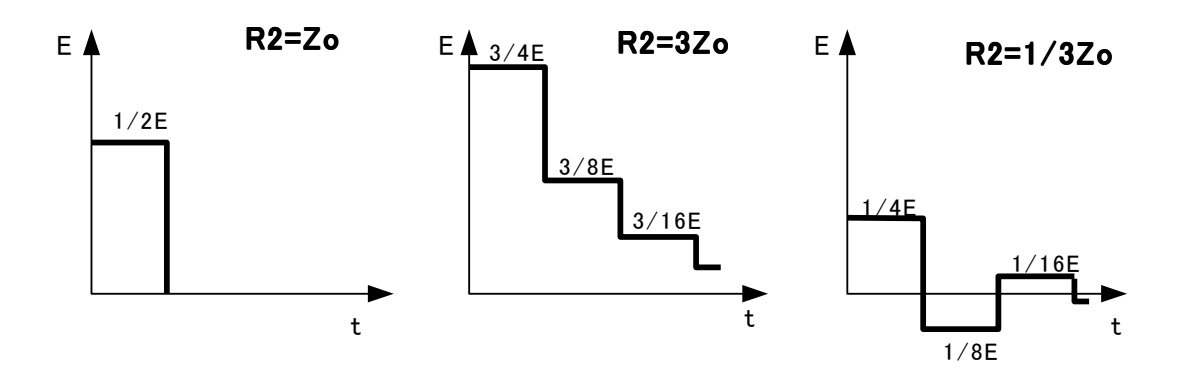

 $Vp=R_2$  ÷ (Zo+R<sub>2</sub>)  $\times$ E………… (公式1)

E :高电压电源的输出电压

- Vp :终端电阻两端上发生的电压
- Z0 :同轴电缆的特性阻抗
- R2 :终端电阻值

本试验设备可进行下表所列的高压脉冲试验。

| 1X L<br>/#\\T #\?\\#\\T HJ {X\}\L_{\\\$\L\! |                                |
|---------------------------------------------|--------------------------------|
| 项<br>目                                      | 规格                             |
| 输出电压                                        | 0.01kV~2kV (INS-4020) 0.01kV步进 |
|                                             | 0.01kV~4kV (INS-4040) 0.01kV步进 |
| 极性                                          | 正/负                            |
| 脉冲宽度                                        | 50ns~1µs (可按50ns间隔设定)          |
|                                             | 和10ns                          |
| 同步                                          | LINE PHASE (线路同步)              |
|                                             | VARIABLE (非同步)                 |
| 线路同步的注入相位角                                  | 0~360° (peg) 1° 步进             |
| VARIABLE的重复周期                               | 10~999ms (INS-4020) 1ms步进      |
|                                             | 16~999ms (INS-4040) 1ms步进      |

表1 脉冲试验条件的设定范围

- (注1) 使用终端电阻时,高压脉冲值用电压显示。不使用终端电阻时的脉冲电压以显示值 约1.8倍方式使其形成衰减波。(借助特殊操作,不装终端电阻也可将脉冲电压用显 示数值显示。请参阅本说明书的『9.10终端电阻计算值的设定与参照』。)
- (注2) INS-4020的重复周期(VARIABLE)最短为10ms, INS-4040重复周期的最短为 16ms。

本试验设备的标准附属件如下。

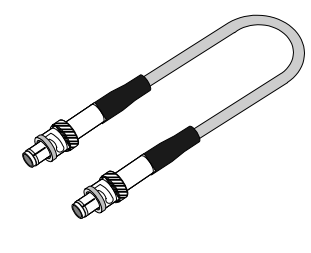

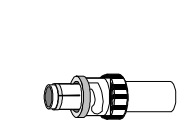

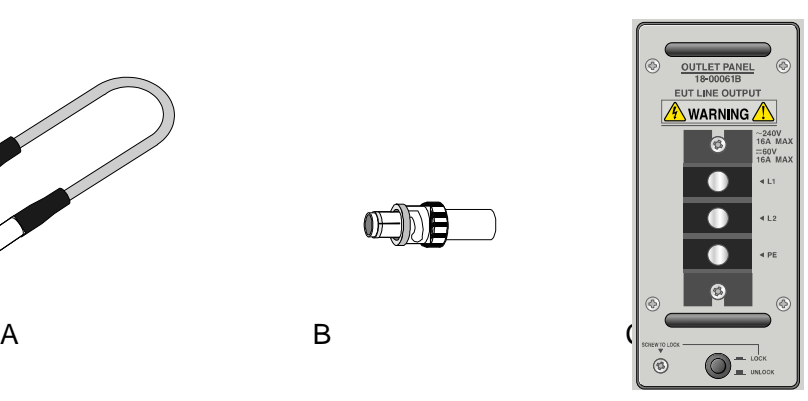

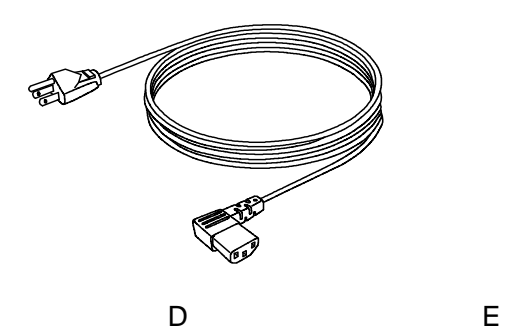

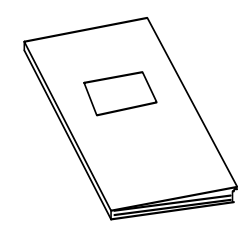

INS-4020/4040标准附属件

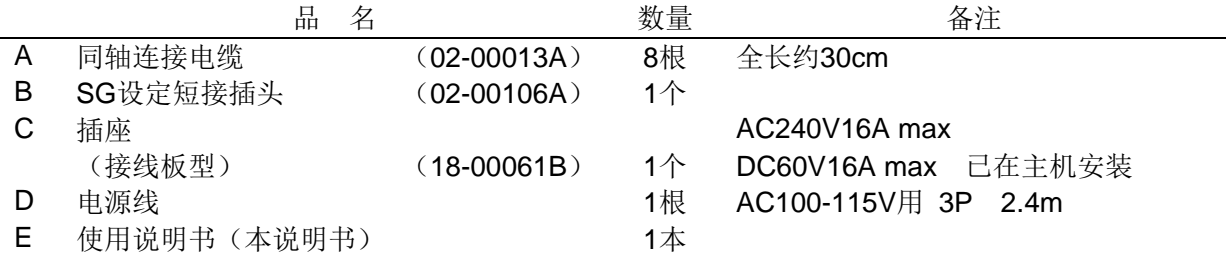

### **7** 主机各部分的名称与功能

试验设备主机的正面配置有操作设定部和输出部,主机背面配置有驱动电源接口和EUT用电源的输 入接线板。

#### **7.1** 主机正面

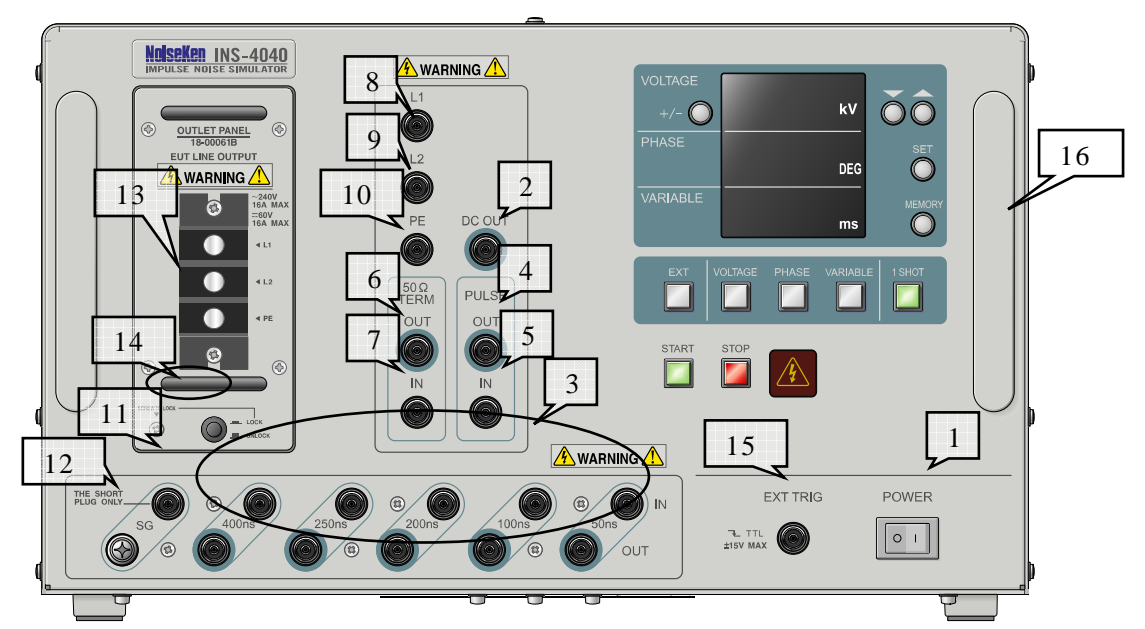

#### 1. POWER

为本试验设备驱动电源的按键。将按键按向ON(l)方向后,电源接通。按向OFF(O) 方向后,电源则切断。

#### 2. DC OUT

为直流高电压的输出连接器。使用同轴连接电缆同PULSE WIDTH连接器相连接。

#### 3. PULSE WIDTH

为脉冲宽度的设定连接器。可按照50ns、100ns、200ns、250ns和400ns的数值组合来设定 脉冲宽度。在50ns~1000ns之间可按50ns间距设定脉冲宽度。设定例请参阅本说明书『8。 操作方法』。

#### 4. PULSE OUT

为输出脉冲的连接器。PULSE WIDTH设定的脉冲根据水银继电器的动作定时进行输出。

#### 5. PULSE IN

是一个脉冲输入连接器。用同轴连接电缆去连接PULSE WIDTH设定的直流输出。

#### 6. 50ΩTERM OUT

从50Ω体系终端电阻输出的连接器。输出设定电压的方形波脉冲。

7. 50Ω TERM IN

向50Ω体系终端电阻输入的连接器。PULSE OUT输出的脉冲用同轴连接电缆进行输入。

8. L1 脉冲注入连接器

向EUT的L1线路注入脉冲时,用50ΩTERM OUT连接器的同轴连接电缆连接设连接器。 设定为脉冲的信号地线时(例: L2中注入噪声的差模)将SG设定短接插头连接到该连接器。 请参照『10。 环境、设置与试验方法』。

9. L2 脉冲注入连接器

EUT的L2线路中注入脉冲时,用50QTERM OUT连接器的同轴连接电缆连接送连接器。 设定脉冲的信号地线时(例:L1中注入噪声的差模)将SG设定短接插头连接到该连接器。 请参照『10. 环境、设置与试验方法』。

10. PE 脉冲注入连接器

EUT的PE线路中注入脉冲时,用50ΩTERM OUT连接器的同轴连接电缆连接送连接器。 设定脉冲的信号地线时(例:以PE为标准电位的共模)将SG设定短接插头连接到该连接器。 请参照『10。 环境、设置与试验方法』。

11. SG

脉冲的信号地线设定用连接器。进行以标准接地板为标准电位的共模试验时SG将设定用短 接插头同该连接器连接。(参照『10。环境、设置与试验方法』)

注意:该连接器上绝对不得连接除短接插头外的任何插头。否则有可能触电。(参照『3。 安全使用的基本注意事项』)

12. SG接线柱

为脉冲的信号地线端子。共模噪声试验时用高频低阻抗的线材同标准接地板连接。

- 13. EUT LINE OUTPUT接线板(L1、L2、PE) 为EUT线路和输出重叠脉冲的接线板。用脉冲注入连接器设定的相端子输出重叠脉冲。端子 螺丝大小为M5。
- 14. 插座锁定钮、锁定螺丝 用于锁定插座的按钮。按下状态则为锁定。 取下插座先拉起锁定钮,再松开锁定螺丝拔出。
- 15. 外部同步信号输入(BNC)连接器 为外部同步信号输入连接器。进行可选件外部电源同步信号等的输入。
- 16. 手柄

用于本试验设备的移动与搬运。

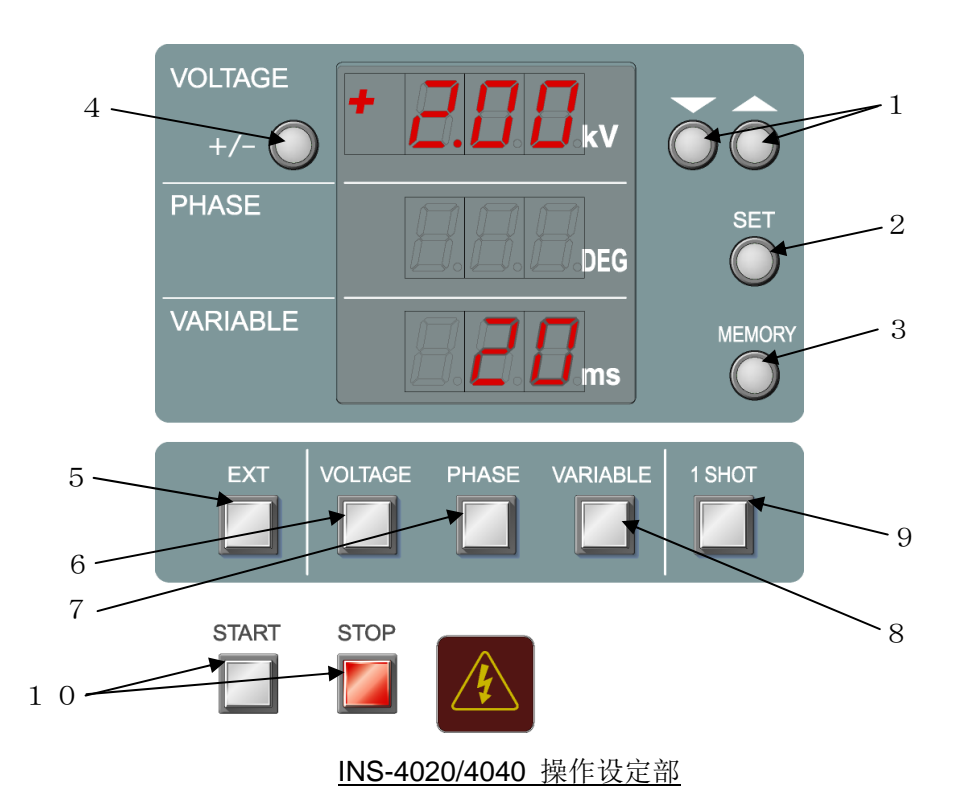

#### 1. UP / DOWN按键

可进行设定值的变更。对施加电压、施加相位角、重复周期等的数值进行变更。 持续按住UP / DOWN后、增减值变大。

#### 2. SET按键

用于扫描模式值的指定和内存保存的指定等。同时,通过长时按键可显示电压显示的终端电 阻值。

#### 3. MEMORY按键

用于保存当前设定值以及调出保存的设定值。

#### 4. POLARITY

选择输出脉冲的极性。START状态下不能变更。同时,START转向STOP状态后的大约1秒 钟时间内,为保护内部电路不能进行操作。

#### 5. EXT 按键

用于输入外部同步信号。 STOP 状态下可进行按键选择。指示灯亮灯时、EXT TRIG 模式被选择。 输入到外部同步信号输入连接器的信号可作为同步信号认识。使输入信号的重复周期在 10 ms (INS4020) /16ms (INS4040) 以上, 并输入负极性脉冲。(因内部已经停止, 故可在 TTL 信号或集电极开路中输入。在输入脉冲的下降沿处进行同步。)

6. VOLTAGE 按键

变更脉冲电压时使用。 指示灯闪烁时、可变更脉冲电压。指示灯亮灯时则 VOLTAGE 扫描处于有效状态。 利用 UP / DOWN 按键, 在 0.00V 至 2.05kV (INS4040 为 4.10kV) 范围内, 可按 0.01kV 步进来选择脉冲电压。 长时间按下,则变成 VOLTAGE 扫描设定。

7. PHASE 按键

与 EUT 线路的供电 AC 电源同步进行脉冲输出时使用。 指示灯闪烁时、处于相位角施加(PHASE)模式选择状态。指示灯亮灯时则处于 PHASE 扫描有效状态。 利用 UP / DOWNLINE 按键在 0°至 360°范围内可按 1°步进选择相位角。 长时间按下、则变成 PHASE 扫描设定。 在 EUT LINE INPUT 没有 AC 电源供电时则不进行脉冲输出。

8. VARIABLE按键

以任意周期进行脉冲输出时使用。 指示灯闪烁时、则为任意周期(VARIABLE)模式选择状态。指示灯亮灯时则为VARIABLE 扫描有效状态。 利用UP / DOWN按键, 在10ms (INS-4020) /16ms (INS-4040) ~999ms的周期范围内可 按1ms步进进行选择。 长时间按下、则变成VARIABLE扫描设定。

9. 1SHOT

为手动单发脉冲输出模式。 指示灯亮灯时、则为1SHOT模式选择状态。 指示灯亮灯时,1SHOT按键则变为触发按钮,毎次触发输入都进行脉冲的输出。PHASE模 式下,同步输出依次LINE PHASE的相位角。VARIABLE模式下,利用按下定时来输出。

10. START / STOP按键

按下START按键后,指示灯亮灯,输出所设定的脉冲。按下STOP按键后START指示灯熄 灭,停止脉冲输出。

START状态下有脉冲输出,请不要进行连接的变更。

同时, STOP状态下对EUT LINE INPUT进行供电的情况下, 电源处于连续供給状态。

注意:要变更连接,请按下STOP按键后5秒以上,确认EUT电源供电停止后再进行变更。

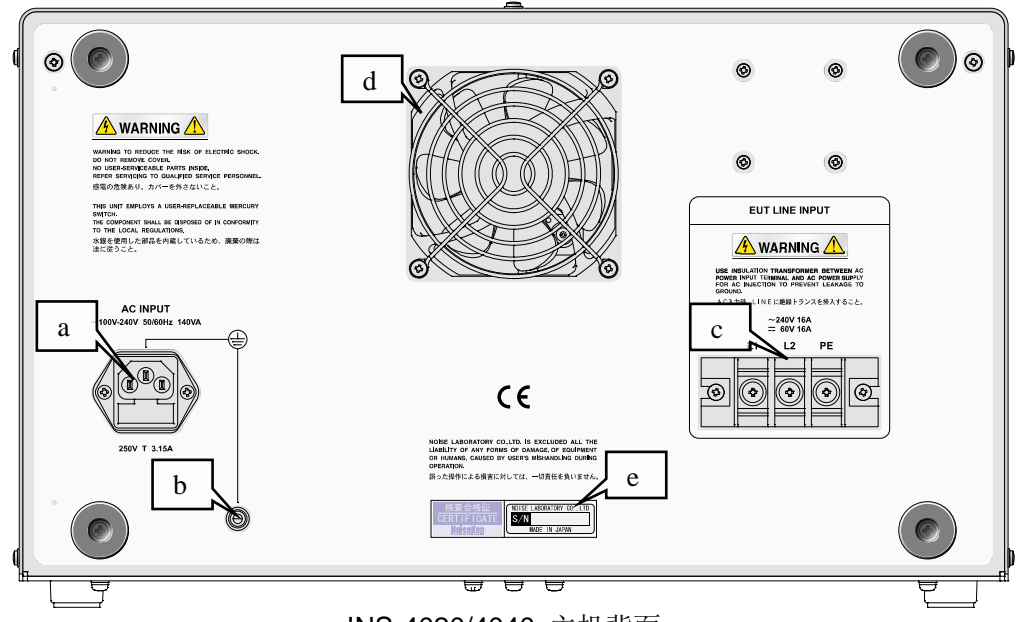

INS-4020/4040 主机背面

a. AC INPUT

本试验设备为驱动电源的连接器。输入电源范围在AC100V~AC240V。AC100~120V下, 连接标准附属件的电源线,切实连接好保护接地。AC220V~AC240V下,请使用所提供的 符合国家安全规格的保护接地端子的3芯电源线。 该接口为保险丝一体型,接口下方已装有保险丝。交换保险丝时请使用指定额定(250V T 3.15A)的产品。

b. PE

为保护接地端子。请在必要时使用。

c. EUT LINE INPUT

为EUT用电源的输入接线板。设置本试验设备,请连接符合国家安全规格的电源线。(AC240V 16Amax / DC60V 16Amax)

连接EUT用AC电源时、请通过绝缘变压器来输入。

该EUT LINE INPUT未设保护电路。请连接符合EUT额定的保险丝、断路器或电涌保护器等 保护装置。

另外, 进行PHASE(LINE同步)模式下的试验时, 将所设定的脉冲施加相位角、以该输入 接线板L1-L2间所连接的AC电源为标准进行控制。

d. 风扇

风扇是用来冷却内部电路的。请不要堵塞通风孔。

e. 制造编码条 记录有制造编码。

### **8** 操作方法

#### 本试验设备可用于噪声试验,实施时请严守操作注意事项。

#### **8.1** 操作注意事项

本试验设备因使用水银继电器,请在近乎水平设置时使用。 各部分的同轴连接器要完全插进去,并按顺时针方向转动,直到听到"咔嚓"的声音,确 保连接牢固。

#### 注意:若处于垂直或较大倾斜设置状态下不能正常动作。

#### **8.2** 电源的接通与切断

 $\mathbf{v}$ 

背面板的AC INPUT上(AC100~120V时)连接好标准附属件的电源线。 将POWER按键向ON(Ⅰ)方向按下,接通电源。则操作面板的各显示亮灯。设定状态虽 然保持以前的设定状态,但高压电源却处于停止状态。 切断电源,请将POWER按键向OFF(○)方向按下。 虽然切断了电源,但EUT线路并未切断。在EUT LINE INPUT方向(EUT线路供电方向)

未关闭(OFF)时,主机正面的插座和端子上继续有EUT用电源的供电。请务必确认向EUT LINE INPUT电源供电源处于OFF(关闭)状态。

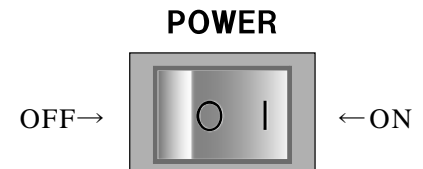

#### **8.3** 脉冲宽度的设定

脉冲宽度通过各PULSE WIDTH连接器进行组合来设定。并以50ns、350ns、800ns和10ns 的情况为例进行说明。

其他的可参考下表进行连接。

通过形状与涂布方式来显示连接与连接关系。

三角形为来自DC OUT, 圆形为来自其他设定电缆的连接。 空白的为同其他设定连接器的连接,涂黑为同PULSE IN的连接。

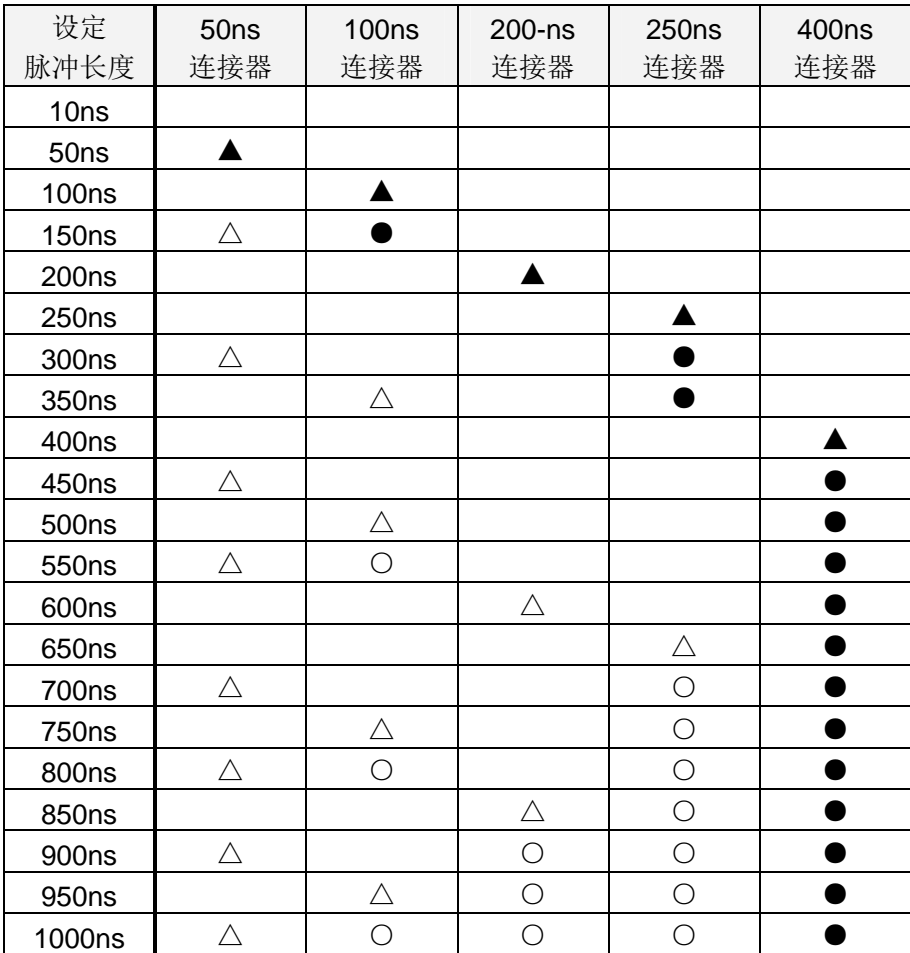

△为DC OUT与某个设定连接器的连接

▲为DC OUT同PULSE IN的连接

○为某个设定连接器同某个设定连接器的连接

●为某个设定连接器同PULSE IN的连接

空栏为没有连接

本表并未列出全部组合。

#### 8.3.1 50ns的设定

DC OUT连接器与PULSE WIDTH的50ns的IN连接器、PULSE WIDTH的50ns的OUT连接 器与PULSE IN连接器采用同轴连接电缆进行连接。

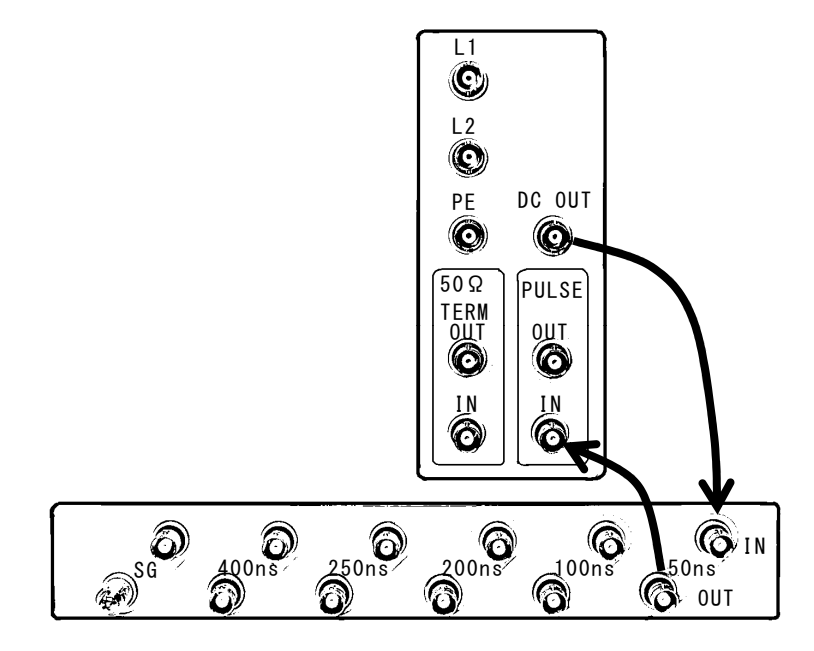

8.3.2 350ns的设定

DC OUT连接器与PULSE WIDTH的50ns IN连接器、PULSE WIDTH的50ns OUT连接器与 100ns IN连接器、100ns OUT连接器与200ns IN连接器、PULSE WIDTH的200ns OUT连 接器与PULSE IN连接器采用同轴连接电缆进行连接。

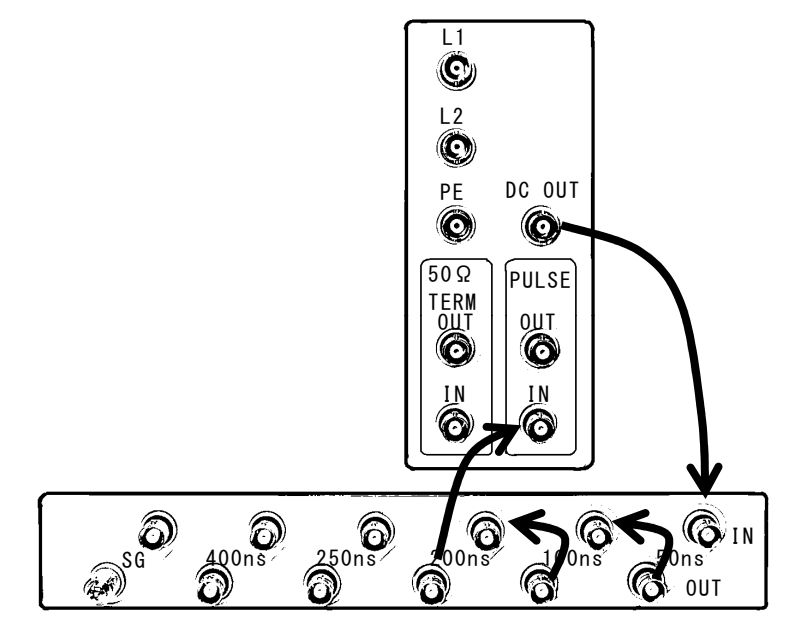

#### 8.3.3 800ns的设定

DC OUT连接器与PULSE WIDTH的50ns IN连接器、PULSE WIDTH的50ns OUT连接器与 100ns IN连接器、100ns OUT连接器与250ns IN连接器、250ns OUT连接器与400ns IN连 接器、PULSE WIDTH的400ns OUT连接器与PULSE IN连接器采用同轴连接电缆进行连接。

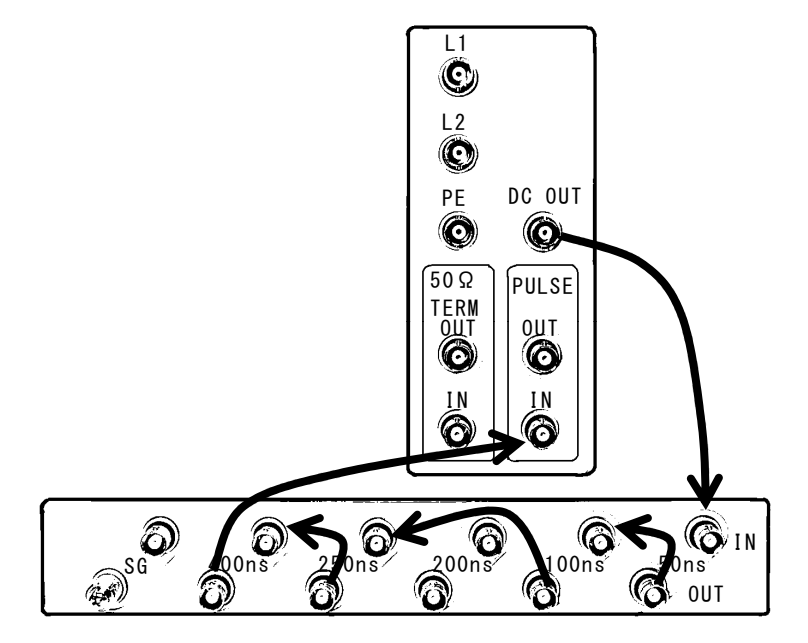

8.3.4 10ns的设定

DC OUT连接器与PULSE IN连接器采用同轴连接电缆进行连接。

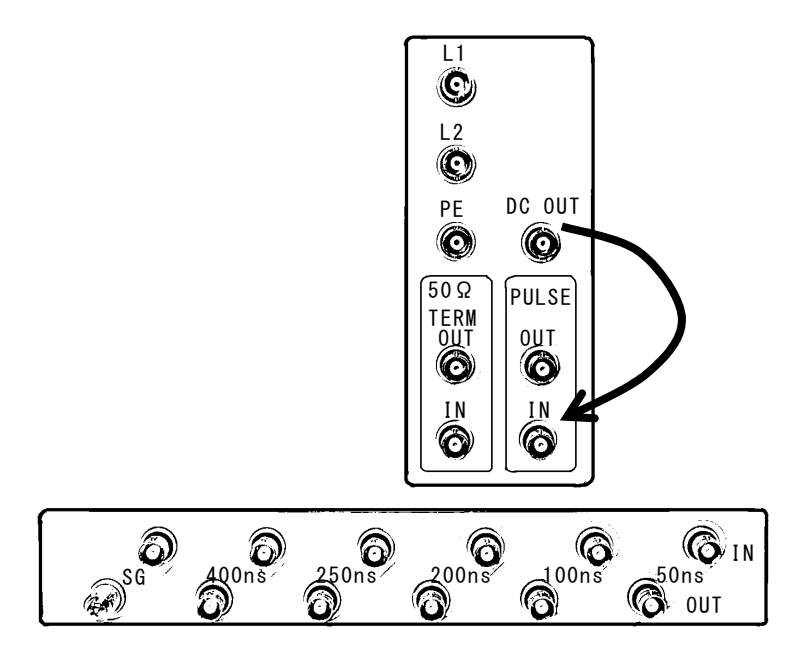

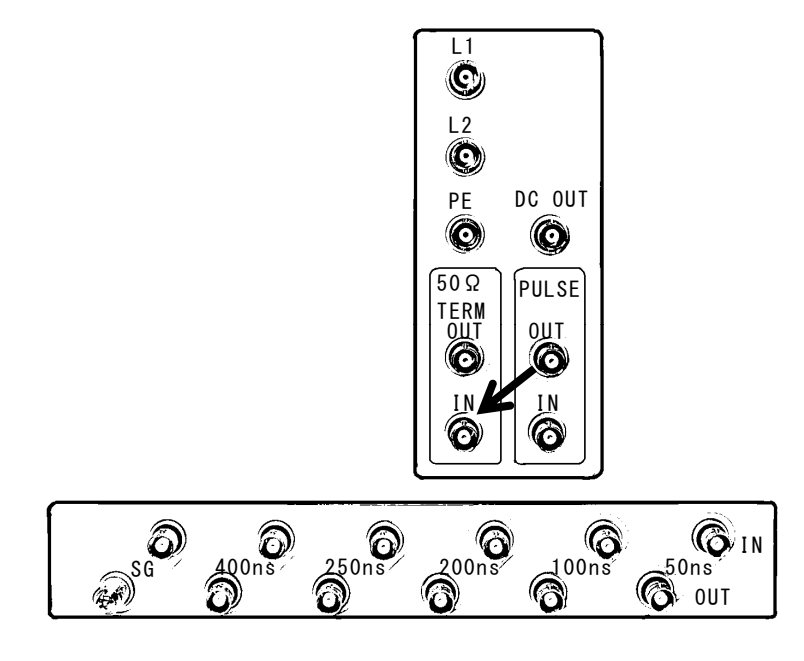

PULSE OUT连接器与50Ω TERM IN连接器采用同轴连接电缆进行连接。

连接电缆通常为DC OUT→PULSE WIDTH(根据需要进行连接)

→PULSE IN→PULSE OUT→50Ω TERM IN→50Ω TERM OUT

→按照施加相的连接器顺序进行连接。

变更连接要先按下**STOP**按键后5秒以上,确认**EUT**供电电源停止后再进行。

#### **8.5** 高压脉冲注入线路的设定

采用同轴连接电缆,进行50Ω TERM OUT连接器(HOT方向)和使用EUT线路的脉冲注入 连接器(L1、L2、PE)的连接。

#### 注意: SG连接器绝对不得与同轴连接电缆连接。

在随附的SG设定短接插头上,进行脉冲的信号地线的设定。

下表显示设定例。

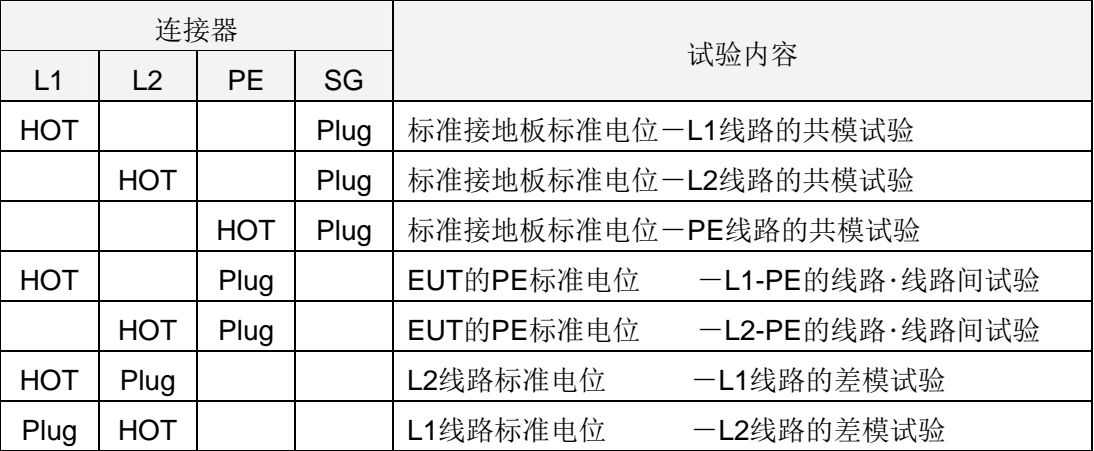

「HOT」显示来自50ΩTERM OUT所施加的连接。

「Plug」显示SG短接插头连接。

### **AWARNING 警告**

本试验设备的高电压同轴连接器SG上只能连接随附的短接插头。错误连接会对所连接的标 准接地板施加高压脉冲,而有触电的可能。

进行EUT线路重叠试验时,线路的一相同试验设备的高压脉冲发生电路相连,若触摸高电 压同轴连接器的外部的话,有触电的危险。

同时,若该高电压同轴连接器同接地部分相接触的话,会因漏电而导致试验室供电电源被 切断。

因此,务必在本试验设备的EUT用电源的输入方向上插入绝缘变压器。

另外,脉冲发生中或正向EUT LINE INPUT进行供电时,触摸高电压同轴连接器后的话有 触电的危险。

注入线路(L1)-标准接地(SG)间的共模的连接例

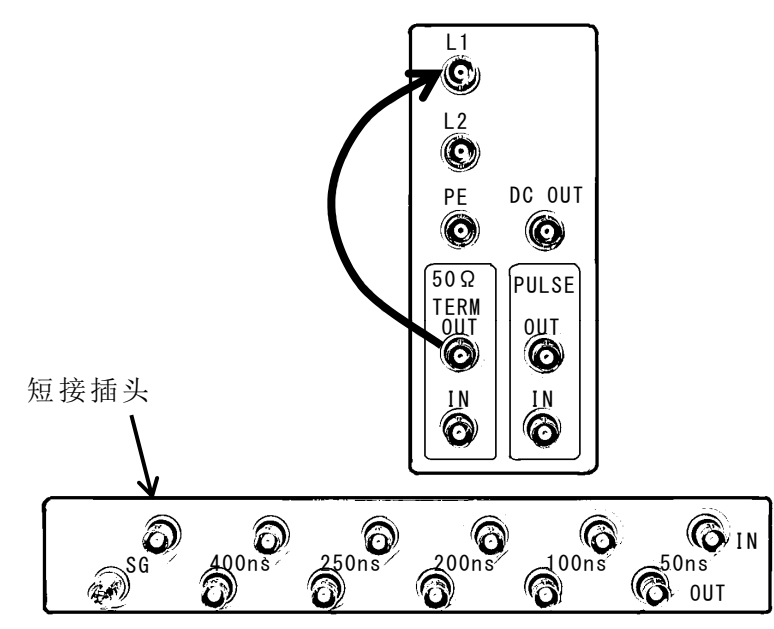

注意:**SG**连接器绝对不得连接除短接插头以外的插头。 触摸试验设备的高电压同轴连接器的话会有触电的危险。 EUT AC线路输入应使用绝缘变压器,标准接地板应进行大地接地。

注入线路(L1)-标准线路(L2)间的差模的连接例

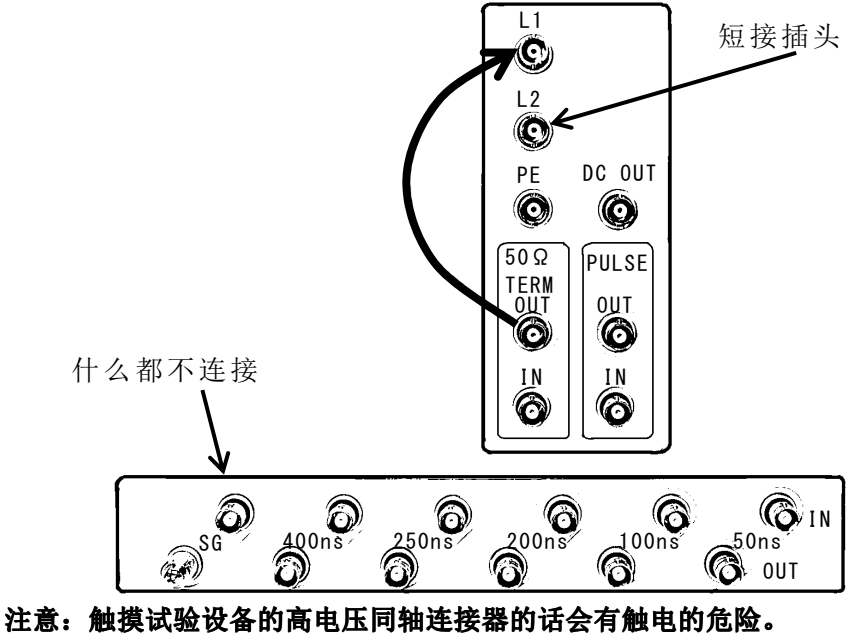

EUT AC线路输入应使用绝缘变压器,标准接地板应进行大地接地。

#### **8.6 EUT LINE INPUT**的连接

本试验设备背面板的EUT LINE INPUT接线板同EUT供电电源相连接。连接时,本试验设 备和EUT供电电源的POWER按键应处于OFF状态,并请事先进行确认。ON状态下,因电 源向EUT供电和脉冲发生,有可能触电。

在连接电缆的一端安装5φ的压接端子。电缆用端子螺丝进行固定后,接线板应按原样重 新安装好保护罩。

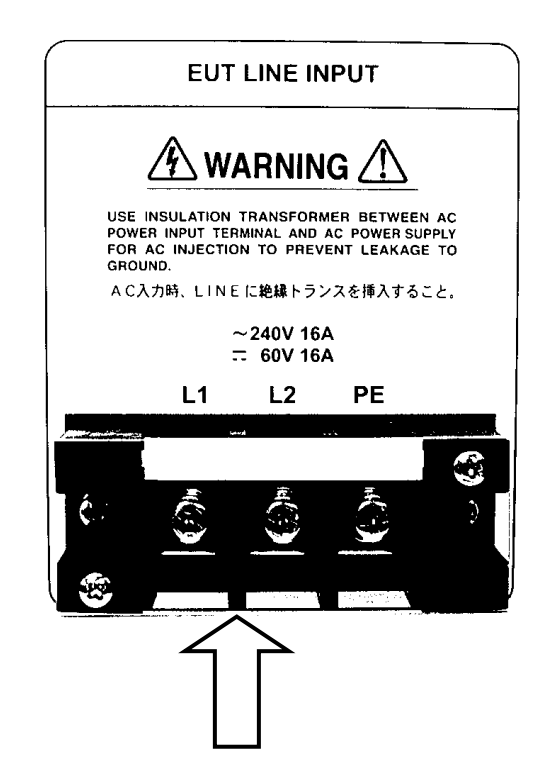

应准备好满足EUT电力容量的EUT用电源与电源供电电缆,该EUT LINE INPUT接线板和 EUT用电源间请务必插入绝缘变压器。

同时,EUT LINE INPUT的输入系统上未安装保护电路。请连接符合EUT额定的保险丝、 断路器和电涌保护器等保护装置。

PHASE(LINE同步)模式下试验时所设定的脉冲施加相位角,将以该输入接线板L1-L2间 所连接的AC电源为标准进行控制。详情请参照『8.10 PHASE(LINE同步)模式操作』。

#### **8.7** 插座的安装与拆卸

插座的安装要确认朝向小心地插进内部。确认表面板同主机连为一体,按下锁定钮来锁定, 并用锁定螺丝进行固定。拆卸时松下锁定螺丝,在解除锁定钮(拉起)状态下小心地拔出 插座。

锁定螺丝为防止失误造成插座松动的零件。请务必固定好锁定螺丝。

#### **8.8 EUT**的连接

将安装了插座接线板的5φ压接端子的电缆用螺丝进行固定,并直接同EUT相连接或同插孔 连接。电缆连接后请务必安装上插座保护罩 。 电缆请使用满足EUT电力容量的电缆。

插座除标准附属件的接线板型外,可选件还备有CEE插孔型、125V/15A(带G)插孔型。 插孔型插座可直接进行EUT电源插头的连接。

#### **8.9 SG**的连接

必要时,将SG接线柱用低高频阻抗的线材(推荐使用3.5 mm2以上的编织线)跟标准接地 板的最短连接。详情请参阅『10. 环境、设置与试验方法』。螺丝请用M4, 长度在8mm以 内的。

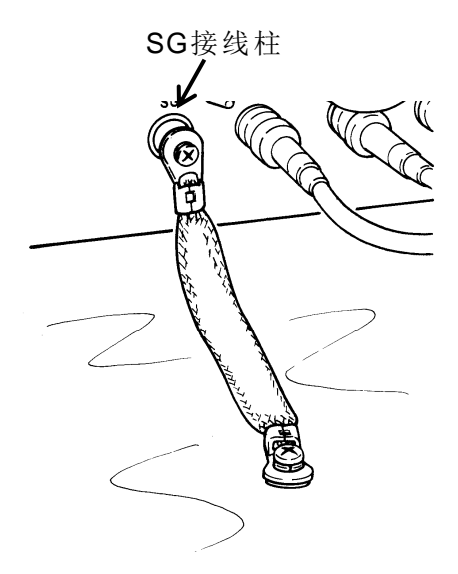

#### **8.10 PHASE**(**LINE**同步)模式操作

将同EUT线路的AC电源周期同步的脉冲,对任意相位进行施加的模式。AC线路的每1周 期进行1次脉冲施加。主机背面的EUT LINE INPUT没有AC电源供电时, 或EUT LINE INPUT供电电源为DC时(若为AC,其频率数不是45Hz~65Hz的电源则会被识为DC), 不输出脉冲。

- 1) 参照本章的关于连接方面的内容,进行根据目标测试的连接。 (有关环境问题请参阅『10. 环境、设置与试验方法』。)
- 2) 在POLARITY按键上选择+/-。 **VOLTAGE** IП  $\rightarrow$ 3) 按下VOLTAGE按键,确认指示灯在 PHASE  $\varGamma_{\texttt{\tiny{DEG}}}$ 闪烁, 利用UP / DOWN按键来设定电压。持 ARIABLE **MEMOR** 续按住UP / DOWN后,可进行快速的 ms 数值增减。 VOLTAGE PHASE VARIABLE 1 SHOT **EXT** 4) 按下PHASE按键,确认指示灯在闪 烁, **VOLTAGE** 利用UP / DOWN按键设定要施加的 相位角。 PHA 98 5) 确认EUT LINE INPUT已经连接并通 **VARIABLE** 电。 **MEMOR** ms 6) 按下START按键,开始进行施加。 **VOLTAGE PHASE VARIABLE** 1 SHOT  $\sum_{\text{STAT}}$ **STOP** 7) 施加中要变更相位角时,按下PHASE 按键,确认指示灯在闪烁后,利用UP / DOWN按键来变更相位角。
- 8) 施加中要变更施加电压时,按下VOLTAGE按键,确认指示灯在闪烁后,利用UP / DOWN按键来变更施加电压。

未向EUT LINE INPUT进行AC电源供电时(含 若进行供电,但在AC90V以下的情况或非45~ 65Hz的情况),按下START按键也会有右图所 示的出错显示,不输出(START)脉冲。

此时,按下**STOP**按键来解除出错,确认AC电 源供电后请再度按下START按键。脉冲施加中

(START中)停止AC电源时也是同样。

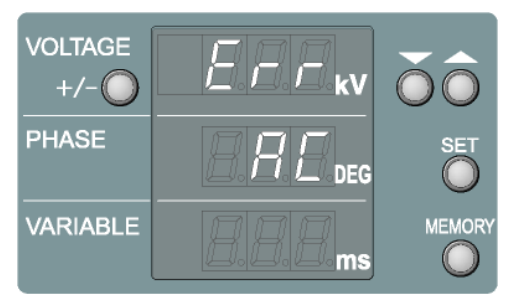

可施加的最大电压, INS-4020为2kV, INS-4040为4kV。

相位角可在0°~360°进行设定。

连接可选件CDN单元时,可进行每一度相位角的施加。详情请参照『8.13 EXTERNAL TRIG 模式操作』。

#### 关于施加共模时的相位角设定

施加相位角的设定可以EUT线路的L1-L2区间为标准进行显示。 日本国内的单相电源一般是L2(N)相为接地,L1,L2各相与PE之间不存在位相的关系, 因此理论上施加共模时的设定补偿值也就不能进行定义。

但是, 实际试验中, EUT线路外部绝缘变压器与本试验设备内部的去耦电容器相连通, 即 可取得L1、L2间的平衡,使得以L1为标准的180°位相成为L2所有。

实际试验中使得各线路位相同步,脉冲施加时的设定补偿值如下表所示。

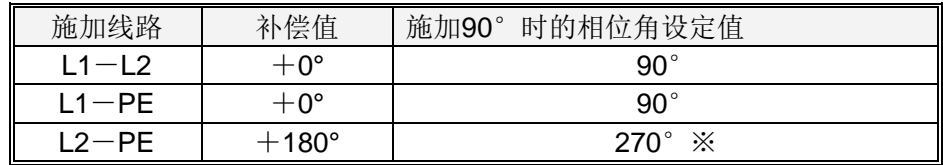

※设定例. 对L2-PE施加90°脉冲时,

90°(希望施加位相)+180°(补偿值)=270°

请将PHASE显示设定为"270"DEG。

#### **8.11 VARIABLE**模式操作

为同AC电源周期无关,以某种周期进行脉冲的施加的模式。INS-4020最大可变更10ms~ 999ms、INS-4040最大可变更16ms~999ms。

**VOLTAGE** 

PHASE

 $\rightarrow$  (

**ARIABLE** 

EXT

**VONTAGE** 

**PHASE** 

**VARIABLE** 

**EXT** 

**START** 

**STOP** 

 $L \overline{B} \overline{B}_{\bold{kV}}$ 

H

**QLTAGE PHASE VARIABLE** 

**VOLTAGE PHASE VARIABLE** 

**DEC** 

 $\mathsf{ms}$ 

**DEG** 

ms

**MEMORY** 

1 SHOT

**MEMORY** 

1 SHOT

- 1) 参照本章的连接项进行标的物试验的连接。 (有关环境问题请参阅『10. 环境、设置与试验方法』。)
- 2) 在POLARITY按键上选择+/-。
- 3) 按下VOLTAGE按键,确认指示灯在闪烁, 利用UP / DOWN按键设定电压。持续按 住UP / DOWN后, 可进行快速的数值增 减。
- 4) 按下VARIABLE按键, 确认指示灯在闪 烁,利用UP / DOWN按键设定要施加的 重复周期。
- 5) 确认EUT LINE INPUT已经连接并通电。
- 6) 按下START按键,开始进行施加。
- 7) 施加中变更间隔时,按下VARIABLE按 键,确认指示灯在闪烁后,利用UP / DOWN按键来变更间隔。
- 8) 施加中变更施加电压时,按下VOLTAGE 按键,确认指示灯在闪烁后,利用UP / DOWN按键来变更施加电压。
脉冲。

为施加单发脉冲的模式。按下1SHOT按键后,PHASE模式时根据LINE PHASE的设定值进 行同步位相的单发脉冲施加。VARIABLE模式时,进行1SHOT按键同步(水银继电器的动 作时间约延迟3~4ms)的单发脉冲施加。

- 1) 参照本章的连接项进行标的物试验的连接。 (有关环境问题请参阅『10. 环境、设置与试验方法』。)
- 2) 在POLARITY按键上选择+/-。 **VOLTAGE** ۳  $\rightarrow$ 3) 按下VOLTAGE按键,确认指示灯在闪 **PHASE** 烁, 利用UP / DOWN按键来设定电压。持续 ARIABLE **MEMORY** 按住UP / DOWN后,可进行快速的数值 ms 增减。 **NATAGE PHASE VARIABLE** 1 SHOT EXT 4) 进行指定相位角施加时,按下PHASE 按键,确认指示灯在闪烁, кл т 利用UP / DOWN按键来设置相位角。  $+/-$ PHASE  $tBB_{\rm{Dec}}$ SET 5) VARIABLE模式下进行施加时, 选择 VARIABLE模式。每次按下1SHOT键则 VARIABLE **MEMOR** 进行一次施加,因此不能设定 ms VARIABLE值。 **VOLTAGE WHASE VARIABLE** 1 SHOT U 6) 选择1SHOT按键。(指示灯亮灯显示选 择了1SHOT模式) **VARIABLE MEMORY**  $\cdot$ ms 7) 按下START按键,完成施加准备。 ARIABLE 1SHOT **VOLTAGE EXT** 8) 每次按下1SHOT按键,PHASE模式下  $\sum$  start **STOP** 根据相位角设定的位相,VARIABLE模 式时按下1SHOT按键进行定时后根据 水银继电器的动作延迟时间来施加单发
- 注. PHASE模式下, 不用EUT的AC电源供电时(含非45~65Hz的供电时)会出错, 没有 脉冲输出。

## **8.13 EXTERNAL TRIG**模式操作

根据外部同步信号输入(BNC),进行单发脉冲施加的模式。同步信号通过TTL信号或集 电极开路的下降沿进行识别。INS-4040请以大于16ms,INS-4020请以大于10ms的周期进 行负极性信号的输入。

以下为把施加外部信号作为施加同步信号的使用例。

- 1) 参照本章的连接线的部分,进行根据目标物测的连接。 (有关环境问题请参阅『10. 环境、设置与试验方法』。)
- 2) 外部同步输入连接器同外部同步信号线相连接。
- 3) 选择EXT按键。(指示灯亮灯则进入 EXT TRIG模式选择)
- 4) 在POLARITY按键上选择+/-。
- 5) 按下VOLTAGE按键,确认指示灯在 闪烁,利用UP / DOWN按键来设定电 压。持续按住UP / DOWN后,可进行 快速的数值增减。
- 6) 选择VARIABLE模式(VARIABLE模 式是根据外部同步信号进行脉冲施 加测试的模式)。按下VARIABLE按 键,指示灯也不亮灯,也没有显示。
- 7) 按下START按键,即可完成施加准 备。
- 8) 每次外部同步信号下降都会施加脉 冲。

VARIABLE模式下,同步信号下降,水银继 电器的动作时间以约延迟3~4ms的定时来施加脉冲。 下降输入的最短周期虽有规定,但最长周期没有规定。

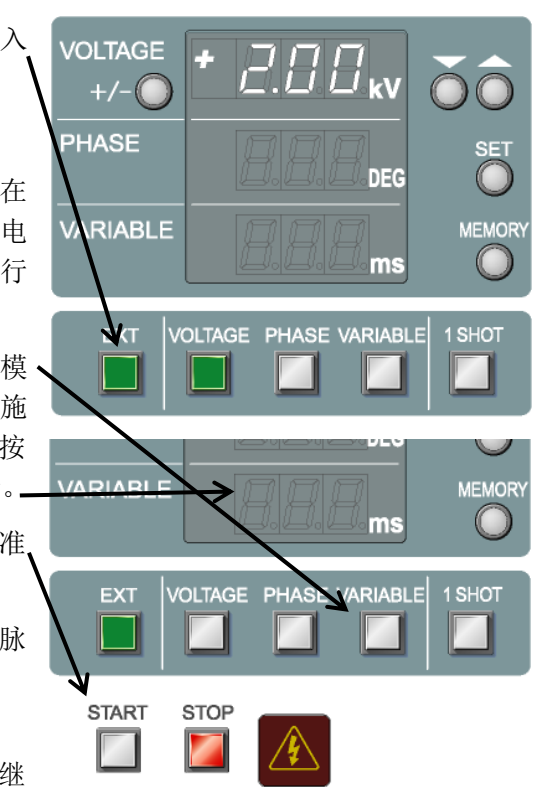

外部同步信号输入连接器,连接可选件外带CDN单元时可作为过零信号输入发挥功能。 LINE PHASE模式选择时输入15~22ms周期(65Hz~45Hz)的信号, 视为外带CDN单元 的过零信号。

**VOLTAGE** 

PHASE

 $+/ \odot$ 

**VARIABLE** 

 $\mathbf{v}_{\text{t}}$ 

¥

1.0

91

VOLTAGE PHASE VARIABLE

kv

.<br>DEc

ms

**MEMOR** 

1 SHOT

- 1) 参照本章的连接项进行标的物试验的连接。 (有关环境问题请参阅『10. 环境、设置与试验方法』。)
- 2) 外部同步输入连接器同外部同步信号线相连接。
- 3) 选择EXT按键。(指示灯亮灯则进 入EXT TRIG模式选择)
- 4) 在POLARITY按键上选择+/-。
- 5) 按下VOLTAGE按键,确认指示灯在 闪烁,利用UP / DOWN按键来设定 电压。持续按住UP / DOWN后,可 进行快速的数值增减。
- 6) 按下PHASE按键,确认指示灯在闪 烁,设定施加相位角。
- 7) 按下START按键后,完成施加准 备。
- 8) 根据外部同步信号的每次输入,在 所设定的相位角上施加脉冲。

**NLTAGE** Ļ. PHASE  $45$  DEG **ARIABLE MEMOR** ms PHASE VARIABLE **VOLTAGE** 1 SHOT **EXT START STOP** 

EUT的AC电源不能正常供电,会出现Err现象。

外部同步信号依照不同模式具有不同功能。

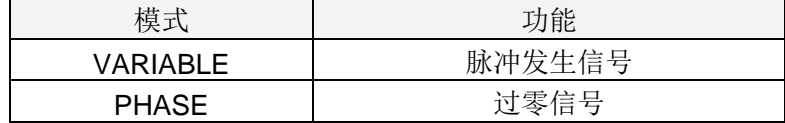

外部同步信号输入作为过零信号使用时,具有下列的下降输入的规定周期。

INS-4040 最短16.0ms(约62.5Hz)、最长22.2ms(约45Hz)

INS-4020 最短15.3ms(约65Hz)、最长22.2ms(约45Hz)

上述周期之外的情况下,可见正常AC不会输 入,按下START按键后,显示出错不进行脉冲 的施加。

此时,按下**STOP**按键来解除出错,确认外部 同步信号状态后重新按下START按键。

外部同步的情况下,若为PHASE模式可利用 1SHOT功能。此时,只在按动1SHOT按键时 才会施加根据相位角设定的单发脉冲。

在VARIABLE模式时,需要长按EXT按键而选 择EXT TRIG模式,就可进行靠按键的外部同 步模式。用按钮等,如谐振信号的输入。该模 式可看作LOW水平持续约20ms状态下的按键 输入。VARIABLE的显示为"..."状态。

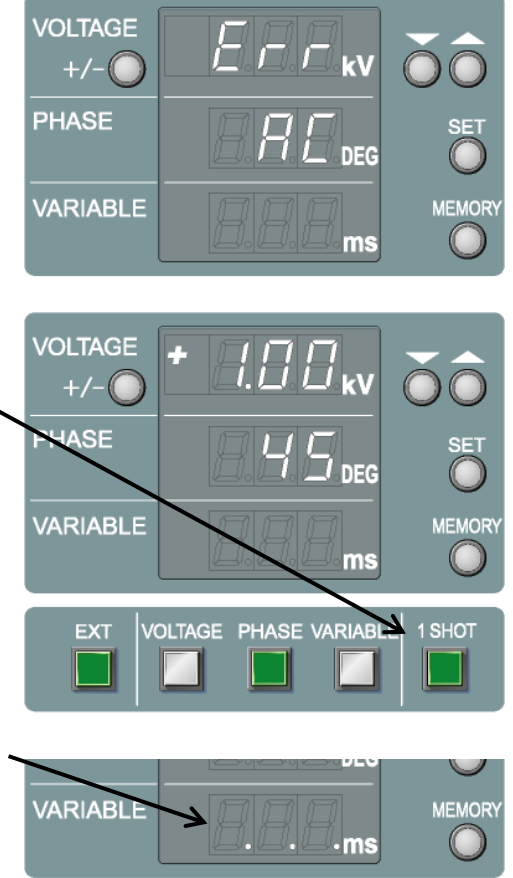

输入部电路图

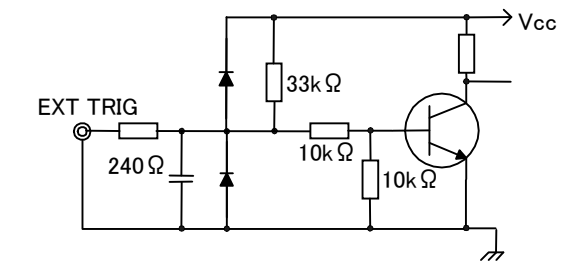

按下STOP按键后,立即停止脉冲施加,START按键指示灯熄灭。内部的高电压电源也会 停止高电压发生,但残留电压消失需要4秒钟左右。变更连接则按下STOP按键后5秒钟 以上,确认EUT供电电源停止后再进行。变更极性则按下STOP按键1秒钟后方可进行设 定变更。

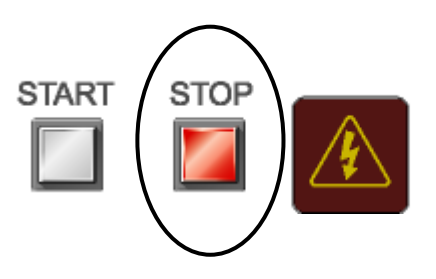

STOP状态下EUT线路并未切断。在EUT LINE INPUT方向(EUT线路供电方向)未关闭 (OFF)时,主机正面的插座和端子上继续有EUT用电源的供电。请务必确认对EUT LINE INPUT的电源供电状态。

# **9** 应用操作方法

## **9.1 VOLTAGE**扫描的设定

施加电压可阶段性变化。设定项目有开始施加电压、结束施加电压、刻度电压、施加时间、 间隔时间等5项。

- 1) 长按VOLTAGE按键(约2秒),进入 VOLTAGE扫描设定模式。
- 2) 首先设定开始施加电压。(开始电压设 定时在第2行显示为"vo1") 利用UP / DOWN按键,以开始电压为 0.01kV单位进行指定,并通过SET按键 来确定。
- 3) 接下来设定结束施加电压。(结束电压 设定时在第2行显示为"vo2") 利用UP / DOWN按键,以结束电压为 0.01kV单位进行指定,并通过SET按键 来确定。
- 4) 随后设定刻度电压。(刻度电压设定时 在第2行显示为"vo3") 利用UP / DOWN按键,以刻度电压为 0.01kV单位进行指定,并通过SET按键 来确定。
- 5) 再设定施加时间。(施加时间设定时在 第2行显示为"vo4") 利用UP / DOWN按键,以施加时间为 1秒单位进行指定,并通过SET按键来 确定。进行施加时间的按键操作(手动) 切换时选择"<sup>ooo</sup>"。

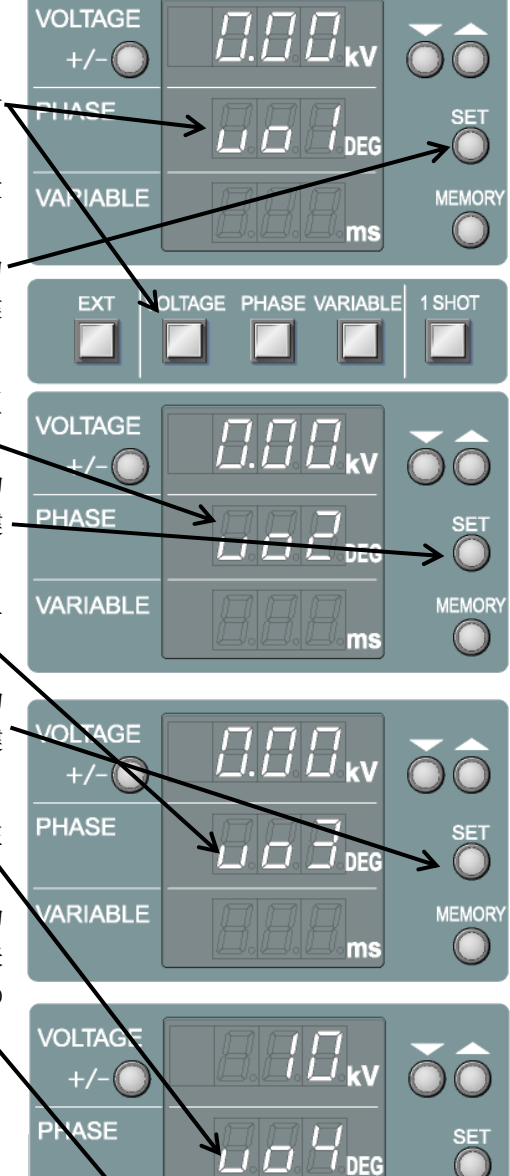

**MEMORY** 

ms

kV

 $\overline{O}$   $\overline{O}$   $\overline{O}$ 

VARIABL

**VOLTAGE** 

 $+/ \odot$ 

- 6) 不进行手动切换施加时间时,指定间 隔时间。(间隔时间设定时在第2行 显示为"vo5")利用UP / DOWN 按键,以间隔时间为1秒单位进行指。 定,并通过SET按键来确定。进行间 隔时间的按键操作(手动)切换时对 "<sup>ooo</sup>"不设间隔,连续进行脉冲施 加时则选择"Cnt"。
- 7) 设定完成后,自动成为VOLTAGE扫 描模式,VOLTAGE按键指示灯处于 亮灯状态。
- 8) 解除VOLTAGE扫描时,再次按下 VOLTAGE按键,使得指示灯处于闪 烁状态。

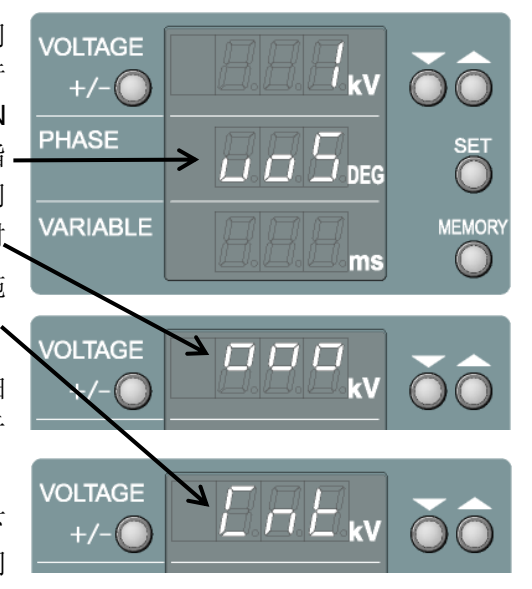

9) 要使得VOLTAGE扫描有效时,可进行VOLTAGE扫描的设定。或者在已经进行了 扫描设定的情况下,只要在VOLTAGE按键指示灯处于闪烁状态时再次按下 VOLTAGE按键,使得指示灯处于亮灯状态就能令扫描有效。

1.00kV至2.00kV以0.1kV的步进方式施加5秒钟脉冲,空闲出10秒钟的间隔再进行脉冲施 加时, 则设 v o 1 = 1.00、 v o 2 = 2.00、 v o 3 = 0.10、 v o 4 = 5、 v o 5 = 10。 扫描设定中按下VOLTAGE、VARIABLE、PHASE任一按键都可中断设定。 VOLTAGE的按键指示灯处于闪烁状态时为可设定施加电压的状态。

VOLTAGE的按键指示灯处于亮灯状态时VOLTAGE扫描有效。

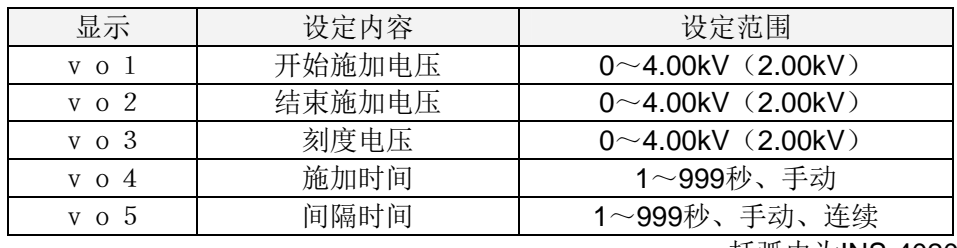

括弧内为INS-4020

## **9.2 VOLTAGE**扫描的执行

**VOLTAGE** z  $l\overline{H}$  $+/ \bigcap$ 1) 参照前章的连接项进行标的物连接。 HASE .<br>I nec 2) 在POLARITY按键上选择+/-。 **VARIABLE MEMOR** 3) 进行VOLTAGE扫描的设定(参照『9.1 ms VOLTAGE扫描的设定』),或按下 VOLTAGE按键使指示灯处于亮灯状态 VOLTAGE PHASE VARIABLE 1 SHOT 则扫描有效。 4) 选择PHASE模式、VARIABLE模式。 5) 确认EUT LINE INPUT已经连接并通电。PHASE  $\overline{H} \overline{H}_{\text{Dec}}$ 6) 按下START按键进行启动。 VARIABLE 7) PHASE模式下在第3行,VARIABLE模  $ms$ 式下在第2行,剩下时间以秒单位显示 VOLTAGE PHASE VARIABLE 计数,到时间后中断施加。手动切换时, 1 SHOT **EXT** 显示为"<sup>ooo</sup>",因此用STOP按键可 暂时停止脉冲施加。 8) 手动切换间隔时,用START按键重新进 **IASE SET** 行脉冲施加。  $\Box$  DEG 时间指定时,自动重新进行脉冲施加。 ARIA **BLE** MEMOR 9) 到达结束电压后自动结束。  $\mathsf{J}_{\mathsf{ms}}$ OLTAGE PHASE WRIABLE 1 SHOT EXT ☆ 脉冲施加中利用UP / DOWN按键可变更施 加相位角和重复周期。*VARIARI F* **MEMOR** OOO ms VOLTAGE PHASE VARIABLE 1 SHOT EXT **START** STOP

根据VOLTAGE扫描的设定,从开始电压开始施加,按每格刻度电压分去滑动电压直到结 束电压为止来执行施加。

42

重复周期可阶段性变化。设定项目为开始重复周期、结束重复周期、刻度重复周期、施加 时间、间隔时间等5项。

**VOLTAGE** 

PHA

- 1) 长按VARIABLE按键(约2秒), 进入VARIABLE扫描设定模式。
- 2) 首先设定开始重复周期。(开始周 期设定时在第2行显示" $v-1$ ") 利用UP / DOWN按键, 以开始间隔. 为1ms单位进行指定,并通过SET 按键来确定。
- 3) 接下来设定结束重复周期。(结束 周期设定时在第2行显示"v- 2") 利用UP / DOWN按键,以结束间隔 为1ms单位进行指定,并通过SET. 按键来确定。
- 4) 随后设定刻度重复周期。(刻度周 期设定时在第2行显示" $v-3"$ ) 利用UP / DOWN按键,以刻度间隔 为1ms单位进行指定,并通过SET 按键来确定。
- 5) 再设定施加时间。(施加时间设定时 在第2行显示"v-4") 利用UP / DOWN按键,以施加时间 为1秒单位进行指定,并通过SET 按键来确定。进行施加时间的按键操

作(手动)切换时选择"<sup>ooo</sup>"。

 $\iota$  dec **VARIABLE MEMOR**  $l$   $\varpi$  ms VOLTAGE PHASE VARIABLE 1 SHOT **ONTAGE** kV  $+/-$ PHASE DE **VARIABLE**  $15<sub>ms</sub>$ EMOR OLTAGI kV  $+/-$ **PHASE**  $DEG$ ARIABLE **MEMOR** ms **VOLTAGI** kV  $+/-$ ASE **SET** ĨП  $\bm{l}$  deg VARIABLE **AEMORY**  $\Box$  ms J **VARIABLE**  $D$   $D$   $D$ **MEMORY** 

ms

k١

- 6) 未进行施加时间的手动切换时,指定 间隔时间。(间隔时间设定时在第2 行显示为"v-5") 利用UP / DOWN按键,以间隔时间 为1秒单位进行指定,并通过SET按 键来确定。进行间隔时间的按键操作 (手动)切换时对"ooo"不设间 隔,连续进行脉冲施加时则选择"C nt"。
- 7) 完成设定后自动变成VARIABLE扫 描模式,VARIABLE按键指示灯处于 亮灯状态。

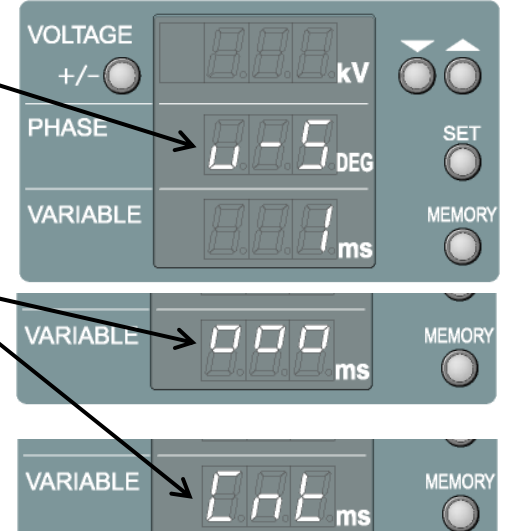

- 8) 解除VARIABLE扫描时,再次按下 VARIABLE按键,使得指示灯处于闪烁状态,或按下PHASE按键,变成PHASE模 式。
- 9) 要使得VARIABLE扫描有效时,可进行VARIABLE扫描的设定。或者在已经进行了 扫描设定的情况下,只要在VARIABLE按键指示灯处于闪烁状态时再次按下 VARIABLE按键,使得指示灯处于亮灯状态就能令扫描有效。

对20ms至100ms以10ms的步进施加5秒脉冲,空隔出7秒间隔重新进行脉冲施加时, 则设 v-1=20、v-2=100、v-3=10、v-4=5、v-5=7。 扫描设定中,按动VOLTAGE、VARIABLE、PHASE任一按键后则可中断设定。 VARIABLE的按键指示灯处于闪烁状态时则为可设定重复周期的状态。 **VARIABLE**的按键指示灯处于**亮灯**状态时则VARIABLE扫描有效。

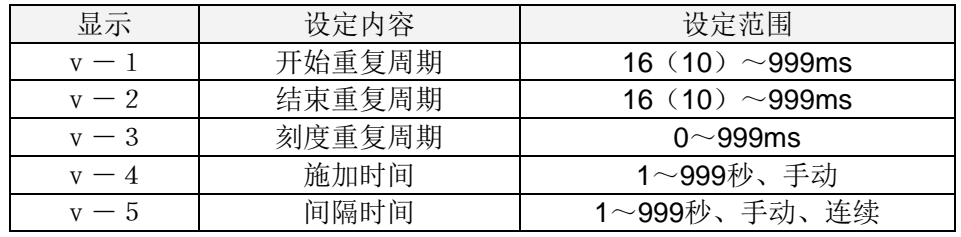

括弧内为INS-4020

根据VARIABLE扫描的设定,从开始周期开始进行施加,按照每一个刻度周期滑动重复周 期到结束周期为止来进行脉冲施加的执行。

- 1) 参照前章的连接项进行标的物连接。
- 2) 在POLARITY按键上选择+/-。
- 3) 进行VARIABLE扫描的设定(参照 『9.3 VARIABLE扫描的设定』), 或按下VARIABLE按键使指示灯处 于亮灯状态令扫描有效。
- 4) 按 下 VOLTAGE 按 键 , 利 用 UP / DOWN按键来设定施加电压。
- 5) 确认EUT LINE INPUT已经连接, 并 通电。
- 6) 按下START按键进行启动。
- 7) 开始脉冲施加后剩余时间在第2行 显示计数,到时间后则中断施加。指 定手动切换时,显示为"<sup>ooo</sup>", 因此利用STOP按键可暂时中断脉冲 施加。
- 8) 手动切换间隔时,用START按键重 新进行脉冲施加。 有时间指定时,自动重新进行脉冲施 加。
- 9) 达到结束周期后则自动结束。

☆ 脉冲施加中,利用UP / DOWN按键,可 进行施加电压的变更。

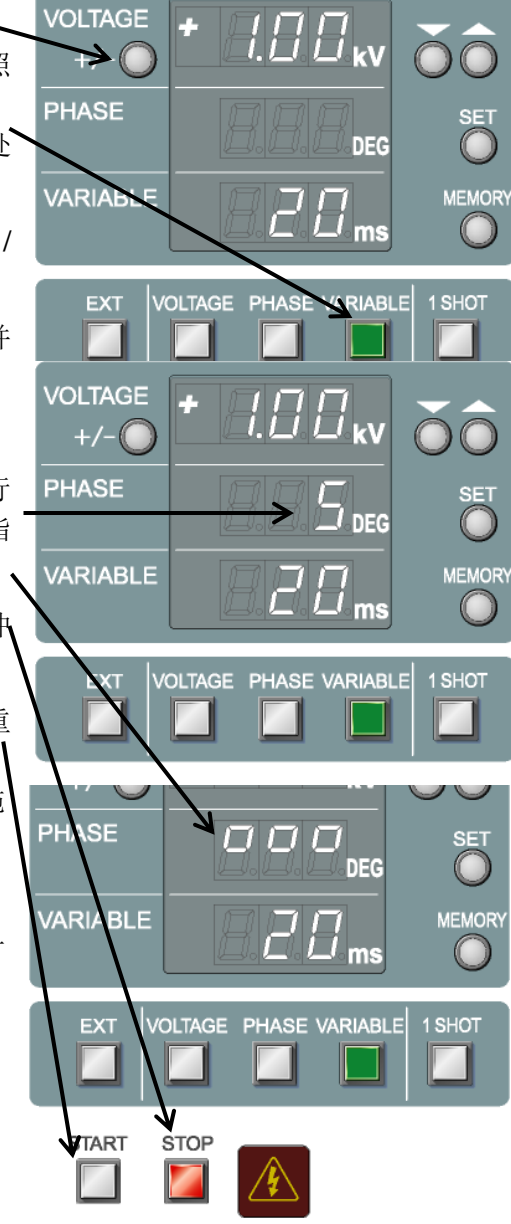

## **9.5 PHASE**扫描的设定

可阶段性变化施加相位角。设定项目为开始相位角、结束相位角、刻度相位角、施加时间、 间隔时间等5项。

- 1) 长按PHASE按键(约2秒),进入 PHASE扫描设定模式。
- 2) 首先设定开始相位角。(开始角度设 定时在第1行显示为"P-1") 利用UP / DOWN按键,以开始角度为 1°单位进行指定,并通过SET按键 来确定。
- 3) 接下来设定结束相位角。(结束角度 设定时在第1行显示为"P-2") 利用UP / DOWN按键,以结束角度 为1°单位进行指定,并通过SET按. 键来确定。
- 4) 随后设定刻度相位角。(刻度角度设 定时在第1行显示为"P-3") 利用UP / DOWN按键,以刻度角度 为1°单位进行指定,并通过SET按、 键来确定。
- 5) 再设定施加时间。(施加时间设定时 在第1行显示为"P-4") 利用UP / DOWN按键,以施加时间为 1秒单位进行指定,并通过SET按键 来确定。进行施加时间的按键操作 (手动)切换时选择"<sup>ooo</sup>"。

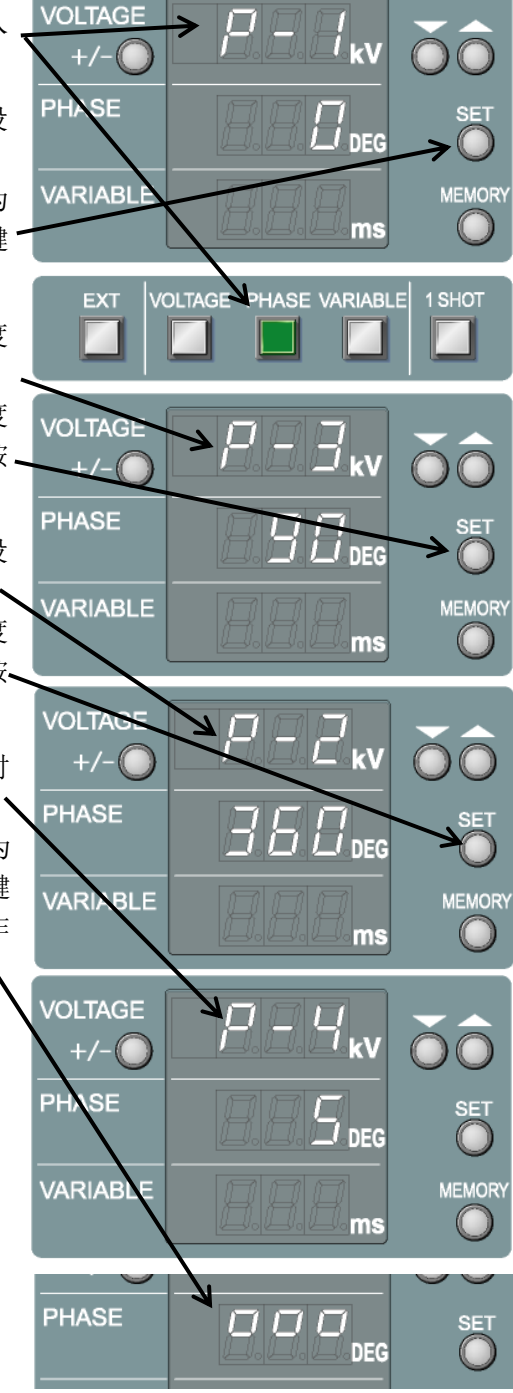

- 6) 未进行施加时间的手动切换时,指定 间隔时间。(间隔时间设定时在第1 行显示为"P-5") 利用UP / DOWN按键, 以间隔时间 为1秒单位进行指定,并通过SET按 键来确定。进行间隔时间的按键操作 (手动)切换时对"<sup>ooo</sup>"不设间隔, 连续进行脉冲施加时则选择"Cn t"。
- 7) 完成设定后自动变成PHASE扫描模 式,PHASE按键指示灯则处于亮灯 状态。

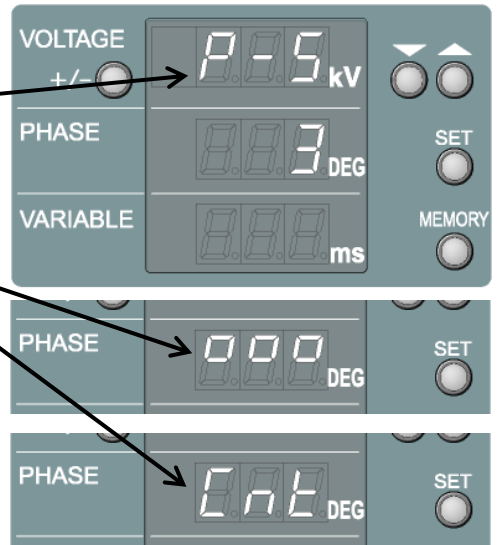

- 8) 解 除 PHASE 扫 描 时 , 再 次 按 下 PHASE按键,使得指示灯处于闪烁状态,或按下VARIABLE按键,进行间隔施加。
- 9) 要使得PHASE扫描有效时,可进行PHASE扫描的设定。或者在已经进行了PHASE 扫描设定的情况下,只要在PHASE按键指示灯处于闪烁状态时再次按下PHASE按 键,使得指示灯处于亮灯状态就能令扫描有效。

对0°至270°以90°的步进施加5秒脉冲,空隔出7秒间隔重新进行脉冲施加时, 则设 P-1=0、P-2=270、P-3=90、P-4=5、P-5=7。 扫描设定中,按动VOLTAGE、VARIABLE、PHASE任一按键后可中断设定。

PHASE按键指示灯处于闪烁状态时则为可设定施加相位角的状态。 PHASE的、按键指示灯处于亮灯状态时则PHASE扫描有效。

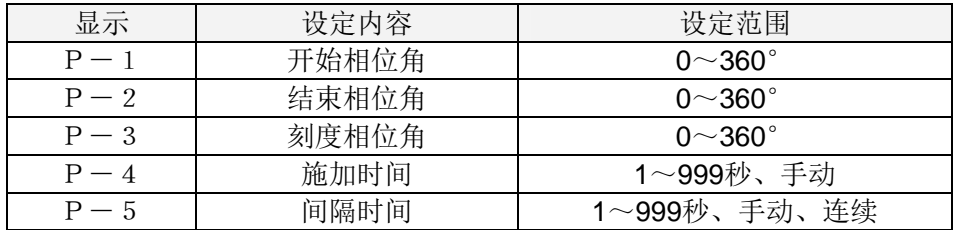

# **9.6 PHASE**扫描的执行

根据PHASE扫描的设定,从开始相位角开始进行施加,按照每一格刻度相位角进行滑动直 到结束相位角为止来执行脉冲施加。

- 1) 参照前章的连接项进行标的物连接。
- 2) 在POLARITY按键上选择+/-。
- 3) 进行PHASE扫描的设定(参照『9.5 PHASE扫描的设定』), 或按下 PHASE按键使得指示灯处于亮灯状 态令扫描有效。
- 4) 按 下 VOLTAGE 按 键 , 利 用 UP / DOWN按键来设定施加电压。
- 5) 确认EUT LINE INPUT已经连接, 并 通电。
- 6) 按下START按键进行启动。
- 7) 开始脉冲施加后剩余时间在第3行 显示计数,到时间后则中断施加。指, 定手动切换时,显示为"<sup>ooo</sup>",因 此利用STOP按键可暂时中断脉冲施 加。
- 8) 手动切换间隔时,用START按键重新 进行脉冲施加。 时间指定时,自动重新进行脉冲施 加。
- 9) 到达结束相位角后则自动结束。
- ☆ 脉冲施加中,利用UP / DOWN按键可变更 施加电压。

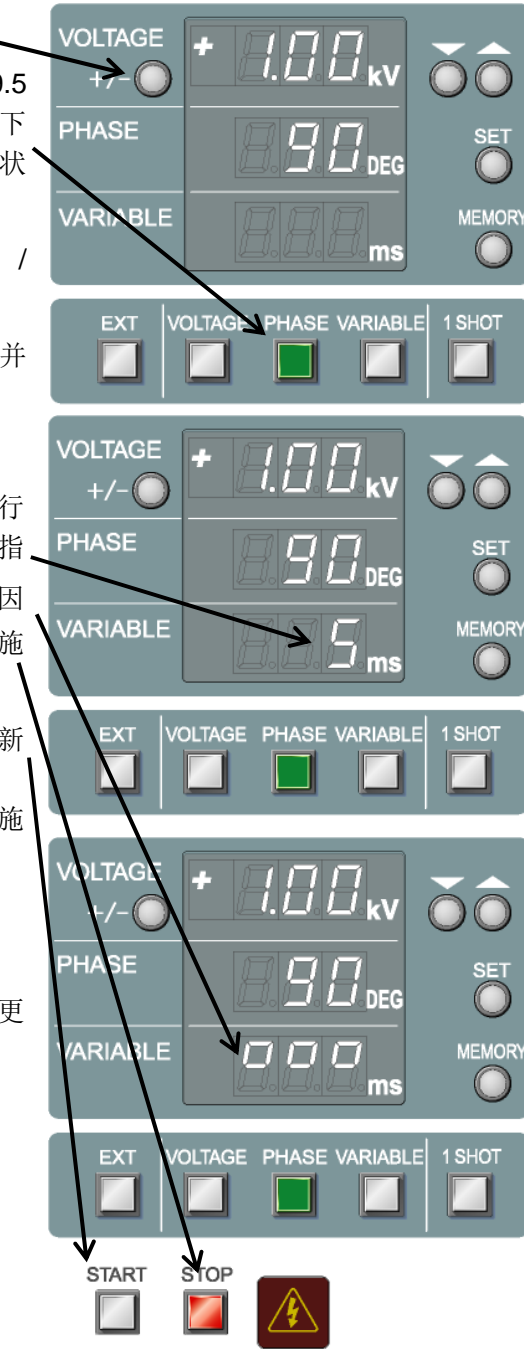

PHASE扫描中,与常规PHASE施加一样,进行同EUT线路AC电源周期、或外部同步信号 同步的脉冲施加。不向EUT LINE INPUT进行AC电源供电或不向外部同步信号输入过零信 号时(频率数非45Hz~65Hz的则被不被识别为AC)、或者电源为DC时按下START按键 则显示右侧的出错,不进行脉冲的施加。

按下STOP按键解除出错,确认AC电源供电或 外部信号状态同步后再度按下START按键。 施加中去停止AC电源时也是同样。

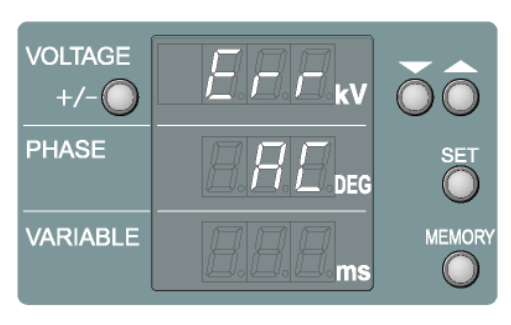

VOLTAGE扫描和VARIABLE扫描、或VOLTAGE扫描和PHASE扫描可进行组合式执行。 此时,按照指定扫描的顺序,动作各异。执行先前指定的扫描后,再进行后面指定的扫描。 例如,0°至270°的相位角以90°的步进进行PHASE扫描设定、或1.00kV至2.00kV的电 压以0.25kV的步进进行VOLTAGE扫描的设定时,指定VOLTAGE扫描后,若指定PHASE (VARIABLE)扫描的话,在0°度从1.00kV开始的0.25kV的步进到2.00kV进行根据 VOLTAGE扫描施加时间设定的脉冲施加,接下来在每一个90°的相位角上进行同样的脉 冲施加。

相反,指定PHASE(VARIABLE)扫描后,若指定VOLTAGE扫描的话,将1.00kV的电压 按每一个0°至90°到270°为止进行依据PHASE(VARIABLE)扫描施加时间的脉冲施加, 接下来对各相位角进行0.25kV步进的电压施加。

- 1) 参照前一章的连接项,进行标的物的连接。
- 2) 在POLARITY按键上选择+/-。
- 3) 设定VOLTAGE扫描与PHASE(VARIABLE)扫 描(参照设定项目),使得各扫描有效。(确认 指示灯亮灯)同时,可进行先前有效扫描用像素 显示的确认。
- 4) 确认EUT LINE INPUT已经连接并通电。
- 5) 按下START按键, 进行启动。
- 6) 施加中各种设定都不能变更。
- 7) 施加时间采用手动选择电压切换时,利用STOP 按键暂时停止脉冲施加。指定时间时,自动中断施加。
- 8) 手动切换间隔时,用START按键重新进行脉冲施加。 时间指定时,自动重新进行脉冲施加。
- 9) 到达结束电压或相位角(间隔)后自动结束。

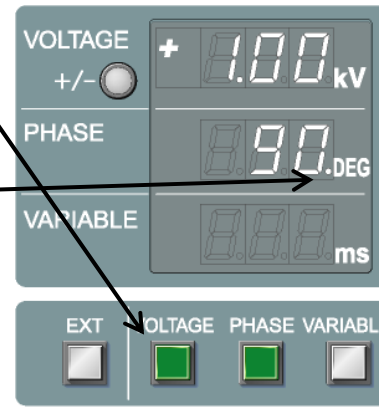

使用外部同步信号输入(BNC)连接器,可控制施加的开始和停止。判定施加位置和EUT 状态的位置分离等场合可使用。

用主机来设定施加电压、间隔、相位角等。

- 1) 主机接通电源时,按下EXT按键的同时接通电源。确认遥控操作模式可用EXT按键 指示灯的闪烁来确认。
- 2) 参照前章的连接项进行标的物连接。 (有关环境问题请参阅『10. 环境、设置与试验方法』。)
- 3) 设定进行施加的电压、极性、间隔、角度等。
- 4) 确认EUT LINE INPUT已经连接,并通电。
- 5) 使得外部触发处于LOW水平后开始进行施加, HIGH水平下停止施加(高压电源也 要停止)。主机的STOP按键也可停止施加。
- 6) 启动、停止之外的操作可用主机进行操作。

对外部同步信号的输入为TTL信号,或利用集电极开路的Low水平进行脉冲施加。负极性信 号利用20ms以上的持续来判定Low水平。利用High水平(开放)来停止脉冲施加。 按下EXT和VOLTAGE的同时接通电源时,检测从最初的High水平到Low水平的变化后开始 进行施加(之后,到High水平也可继续施加),随后检测从High到Low水平的变化后停止 施加。

遥控操作时不能执行扫描。 遥控操作模式下,每次通电都会解除。

# **9.9** 设定内容(内存)操作

可将当前设定的设定电压(kV)、相位角(DEG)、间隔时间(ms)、及扫描设定的内容 保存在内置内存中。内存内容在备用电池的有效期内将被保存。

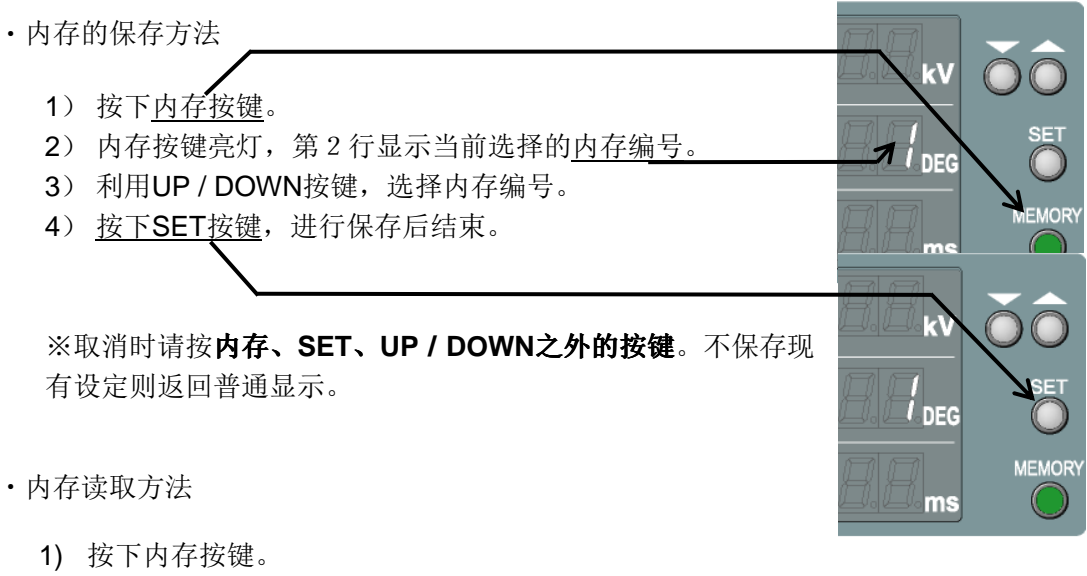

- 2) 内存按键亮灯,在第2行显示当前选择的内存编号。
- 3) 利用UP / DOWN按键,选择内存编号。
- 4) 再次按下内存按键后,进行读取后结束。

※取消时请按内存、**SET**、**UP / DOWN**之外的按键。

注:备用电池的持续时间大约为1个月。 超过备用电池的可用时间后,将返回工厂出厂时设定。

## **9.10** 终端电阻计算值的设定与参照

施加电压的显示值应为对终端电阻和高压电源的输出进行计算后的实际输出值。未连接终 端电阻时或连接有可选件的三角波单元时,请进行终端电阻值的切换操作。

另外,利用该操作所进行的补偿仅限于正确连接的情况。例如,无论是否设定为无终端电 阻,只要是连接了终端电阻的情况下,显示值和实际输出值就会不同。

同时,终端电阻的计算值在每次接通电源时都会被初始化成**53.5**Ω。

- 1) 主机接通电源时,按下SET按键的同 时电源接通。 **VARIABLE** 终端电阻设定模式的确认可在第2 行显示进行确认。 **VOLTAGE**  $+/-$ 2) 利用UP / DOWN按键,选择终端电阻 **PHASE** 
	- 值。可选择值为"53.5"、"50.0"、 "oP"(无终端)、"trI"(三 角波单元连接模式)4种。
- 3) 若选择了终端电阻值,则利用SET按 键来确定。

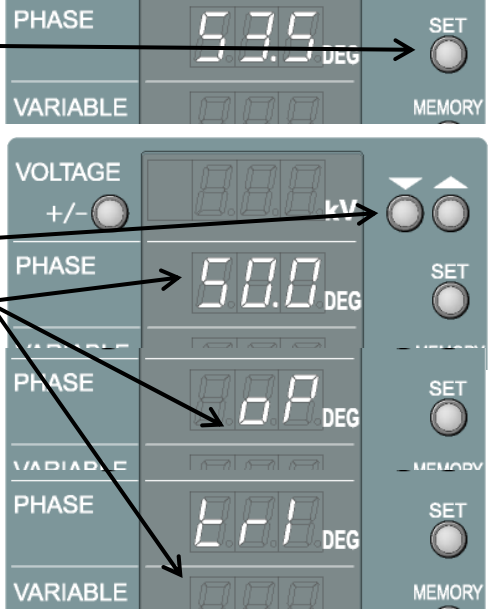

确定后,长时间按下SET按键(2秒)显示参照。未显示部分(若为PHASE模式则为第3 行,若为VARIABLE模式则为第2行)中选择的终端电阻值大约显示4秒时间。 各终端电阻值的最大施加电压会因机种而异。

三角波单元(可选件)连接模式的最大电压为4.00kV。

但是,施加大于3.00kV电压的快重复周期的(大于10Hz)三角波时,将不发生三角波单元 特性显示值那样的电压。

对精度有要求时,请实际测量和设定输出的三角波。

# 10 环境、设置与试验方法

### **10.1** 试验项目

本试验设备通过下列项目组合的试验,可对EUT进行评价。

- 噪声耦合方式(参照10.2项)
- 脉冲电压
- 脉冲极性
- 脉冲宽度
- 脉冲重复周期
- 脉冲注入相位角(AC线路时)

### **10.2** 噪声耦合方式

以下所示为『10.4 试验设置方法』中噪声耦合的施加方法。

- AC驱动机器的线路・接地间试验(共模)
- AC驱动机器的线路・线路间试验(差模)
- DC驱动机器的线路・接地间试验(共模)
- DC驱动机器的线路・线路间试验(差模)
- 对信号线的电容耦合试验
- 使用辐射探测器的试验

推荐试验环境如下图所示。主要由以下部件构成。

- 试验台(木制)
- 标准接地板与接地连接电缆
- 试验设备驱动电源
- EUT用AC供电电源与绝缘变压器(AC线路试验用)
- DC电源(DC线路试验用)
- 耦合指示灯(信号线试验用)

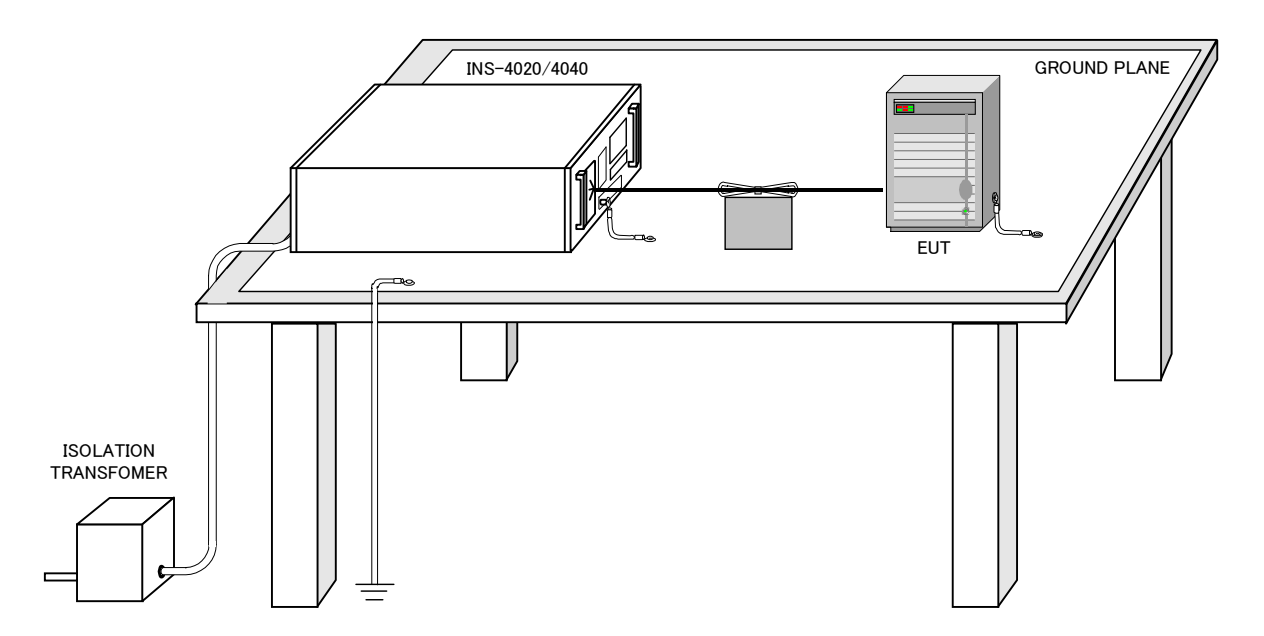

〔基本要点〕

- 1) 请确认EUT用供电电源处于关闭(OFF)。AC驱动EUT时,通过绝缘变压器将EUT用 AC供电电源连接到EUT LINE INPUT接线板。
- 2) 将标准接地板放在本试验设备和EUT的下面,出于安全目的请进行大地接地。 出于安全目的,在标准接地板、本试验设备和EUT间请铺设绝缘层。
- 3) EUT的电源线较长时请折叠成束来缩短,并排设置其他通讯电缆等,或者注意不要相互 交叉进行配置。同时,要保证试验良好的重复性各电缆要浮出标准接地板10cm。
- 4) 对本试验设备的SG接线柱与标准接地板以及EUT的FG接线柱(有接线柱情况下)应采 用高频且低阻抗的线材(3.5mm<sup>2</sup>左右的编织线等)缩短同标准接地板的距离,并连接 牢固。EUT有多台时,每一台的FG接线柱都要同标准接地板相连接。 EUT上没有FG接线柱时,或FG接线柱未进行接地而使用EUT时,EUT的FG要在未同标 准接地板相连接的状态下进行试验。 EUT的FG接线柱(有端子时)同标准接地板间的连接请按EUT规格进行连接。
- 5) 本试验设备的PE接线柱请不要直接同标准接地板和SG接线柱相连。 本试验设备的PE请采用3相AC输入电缆进行接地保护。

#### 10.4.1 AC驱动线路・接地间试验(共模)

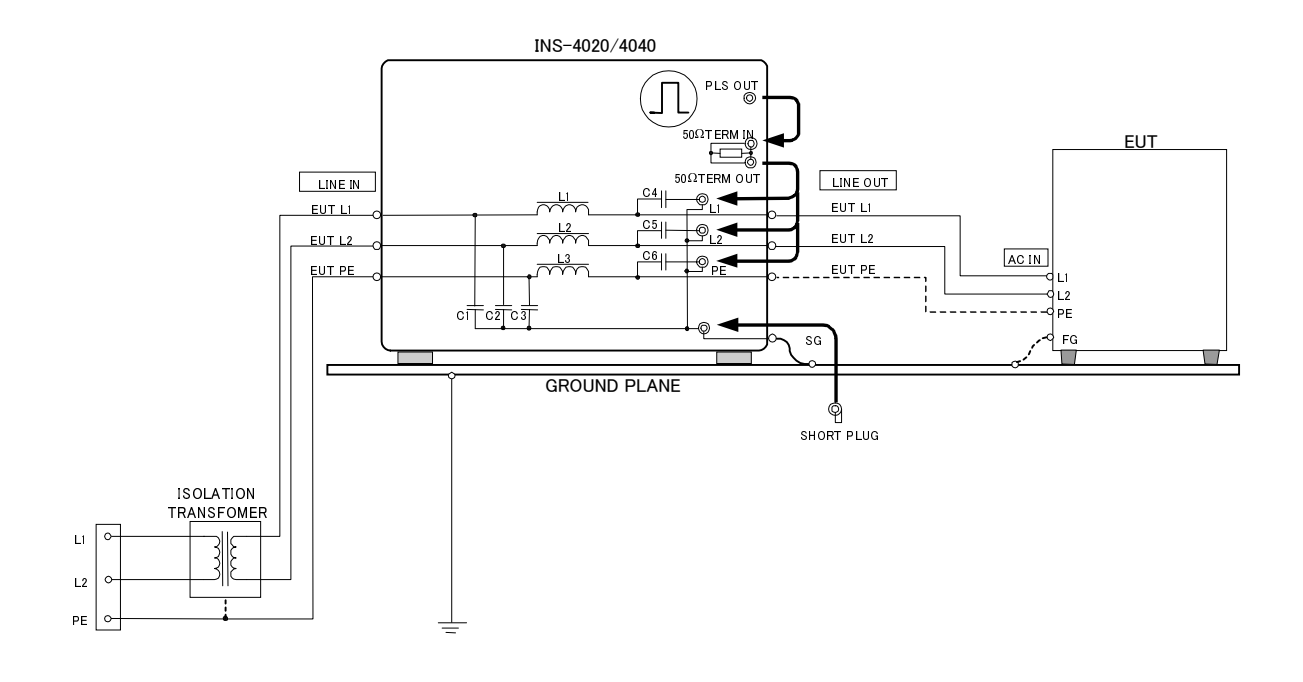

〔要点〕

- 1) 请关闭(OFF)EUT用AC供电电源。
- 2) 通过绝缘变压器将EUT用AC供电电源连接到EUT LINE INPUT接线板。
- 3) 将标准接地板放在本试验设备和EUT的下面,出于安全目的请进行大地接地。
- 4) 使用符合EUT的插座或者用电源线连接起接线板与EUT。 ※EUT的电源线较长时请折叠成束来缩短,并排设置其他通讯电缆等,或者注意不要相互交 叉进行配置。
- 5) 将SG设定短接插头连接到SG连接器。
- 6) 对本试验设备的SG接线柱和标准接地板以及EUT的FG接线柱(有端子时)应采用高频且低 阻抗的线材(3.5mm2左右的编织线等)缩短同标准接地板的距离,并连接牢固。 EUT有多台时,每一台的FG接线柱都要同标准接地板相连接。
- 7) EUT上没有FG接线柱时,或FG接线柱未进行接地而使用EUT时,EUT的FG要在未同标准接 地板相连接的状态下进行试验。
- 8) 对来自50Ω TERM OUT连接器脉冲所施加的相(L1、L2、必要时为PE)的连接器,采用同 轴连接电缆进行连接。
- (补充) FG为壳体接地。SG为高压脉冲是信号地线。

#### 10.4.2 AC驱动线路・线路间试验(差模)

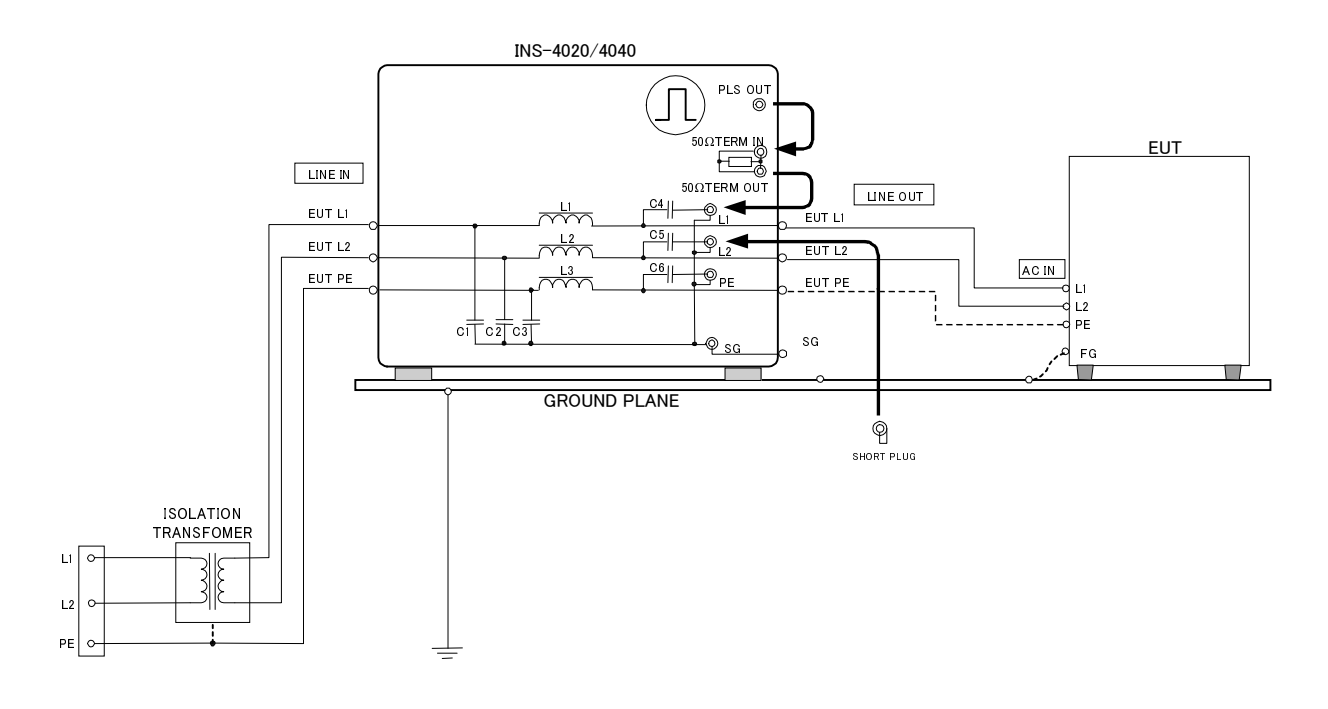

〔要点〕

- 1) 请关闭EUT所用AC供电电源。
- 2) 通过绝缘变压器将EUT用AC供电电源连接到EUT LINE INPUT接线板。
- 3) 将标准接地板放在本试验设备和EUT的下面、出于安全目的请进行大地接地。
- 4) 使用符合EUT的插座或者用电源线连接起接线板与EUT。 ※EUT的AC电缆较长时请折叠成束来缩短,并排设置其他通讯电缆等,或者注意不要相互 交叉进行配置。
- 5) 采用同轴连接电缆进行来自50Ω TERM OUT连接器施加脉冲相(L1或L2)的连接器的连接。
- 6) 将SG设定短接插头同无脉冲施加相(L1或L2)的连接器相连接。

(补充) FG为壳体接地。SG为高压脉冲的信号地线。

#### 注意: 在高电压同轴连接器的外侧连接上 E U T 用电源的一相。虽然可防止绝缘变压器造成的触电, 但要充分注意与其他连接线或箱体的短路。

#### 10.4.3 DC驱动线路・接地间试验(共模)

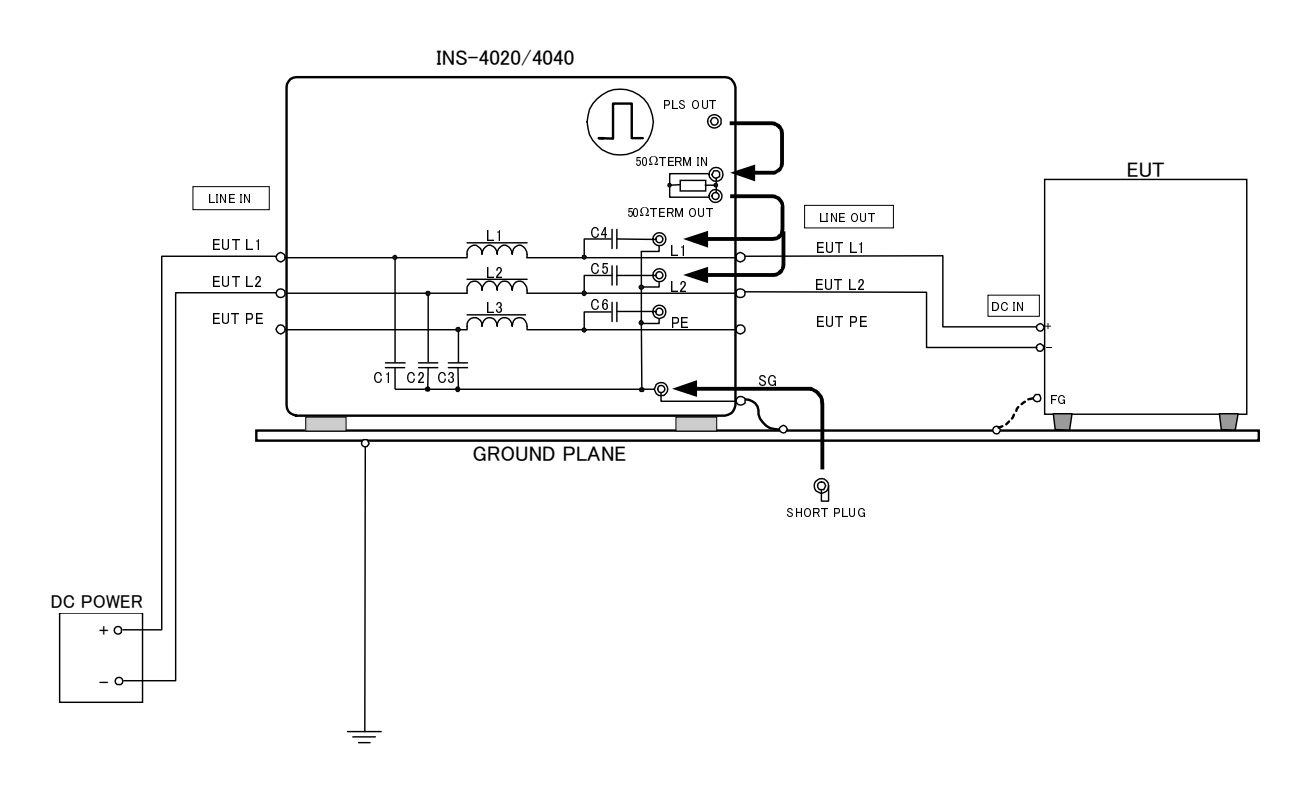

#### 〔要点〕

- 1) 请关闭EUT所用DC供电电源。
- 2) EUT LINE INPUT接线板上连接EUT所用DC供电电源。
- 3) 请将标准接地板设置在本试验设备EUT下,出于安全目的进行大地接地。
- 4) 连接EUT的DC电源线。 对本试验设备的SG接线柱和标准接地板以及EUT的FG接线柱(有端子时)应采用高频且低 阳抗的线材(3.5mm<sup>2</sup>以上的编织线等)缩短同标准接地板的距离,并连接牢固。
- 5) 采用同轴连接电缆进行来自50Ω TERM OUT连接器施加脉冲相(L1或L2)的连接器的连接。
- 6) SG连接器上连接SG设定短接插头。
- (补充1) FG为壳体接地。SG为高压脉冲的信号地线。
- (补充2) DC±15V等双电源时,请连接为+15V:L1、-15V:L2、0V:PE。

#### 10.4.4 DC驱动的线路·线路间试验(差模)

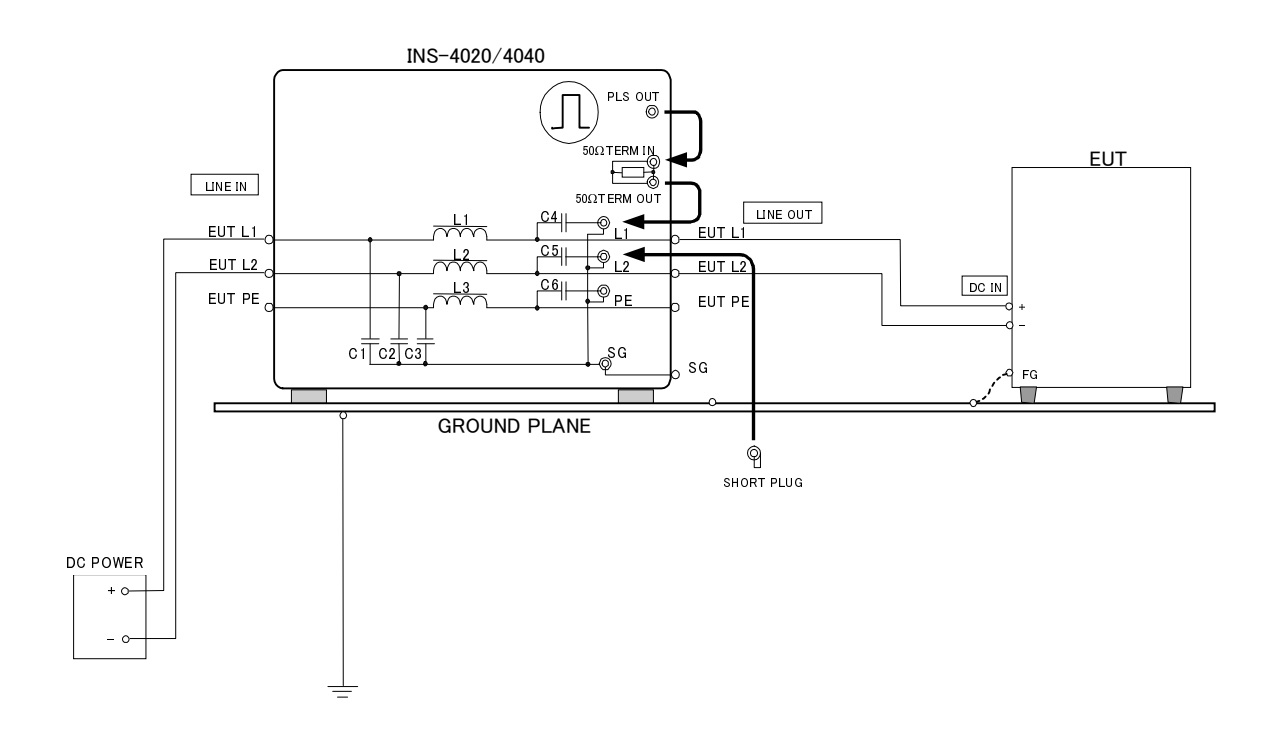

〔要点〕

- 1) 请OFF(关闭)EUT所用DC供电电源。
- 2) EUT LINE INPUT接线板上连接EUT所用DC供电电源。
- 3) 请将标准接地板放置在本试验设备和EUT下,出于安全目的进行大地接地。
- 4) 连接EUT的DC电源线。
- 5) EUT的FG接线柱(有端子时)进行连接与未连接下的两种试验。
- 6) 采用同轴连接电缆进行来自50Ω TERM OUT连接器所施加脉冲相(L1或L2)的连接器的连 接。
- 7) SG设定短接插头同不施加脉冲相(L1或L2)的连接器相连接。
- (补充1) FG为壳体接地。SG为高压脉冲的信号地线。
- (补充2) DC±15V等的双电源情况下,请连接成+15V:L1、-15V:L2、0V:PE。

#### 10.4.5 对信号线的电容耦合试验(可选件)

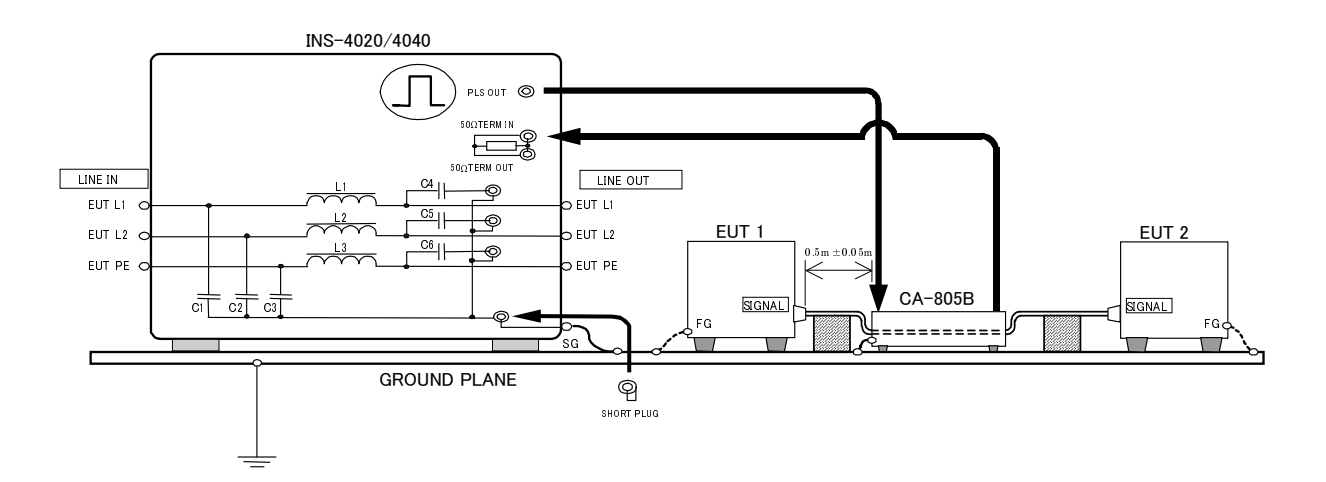

〔要点〕

- 1) 将标准接地板放在本试验设备和EUT的下面、出于安全目的请进行大地接地。
- 2) 打开耦合器CA-805B(可选件),夹紧EUT的接口电缆。 在耦合器的连接器和本试验设备的PULSE OUT、耦合器另一侧的连接器上连接好终端电阻 (50Ω TERM IN)。(交替注入与终端的连接的话,其试验结果会有差异,因此建议使用两 种方式进行。)
- 3) EUT电源未施加高压脉冲,因此可以连接上任意的供电源。
- 4) 本试验设备的SG接线柱和各EUT的FG接线柱要同标准接地板相连接,并将SG设定短接插 头连接到SG连接器上。

(补充) FG为壳体接地。

使用耦合器时,请阅读耦合器的使用说明书

10.4.6 采用辐射探测器的试验(可选件)

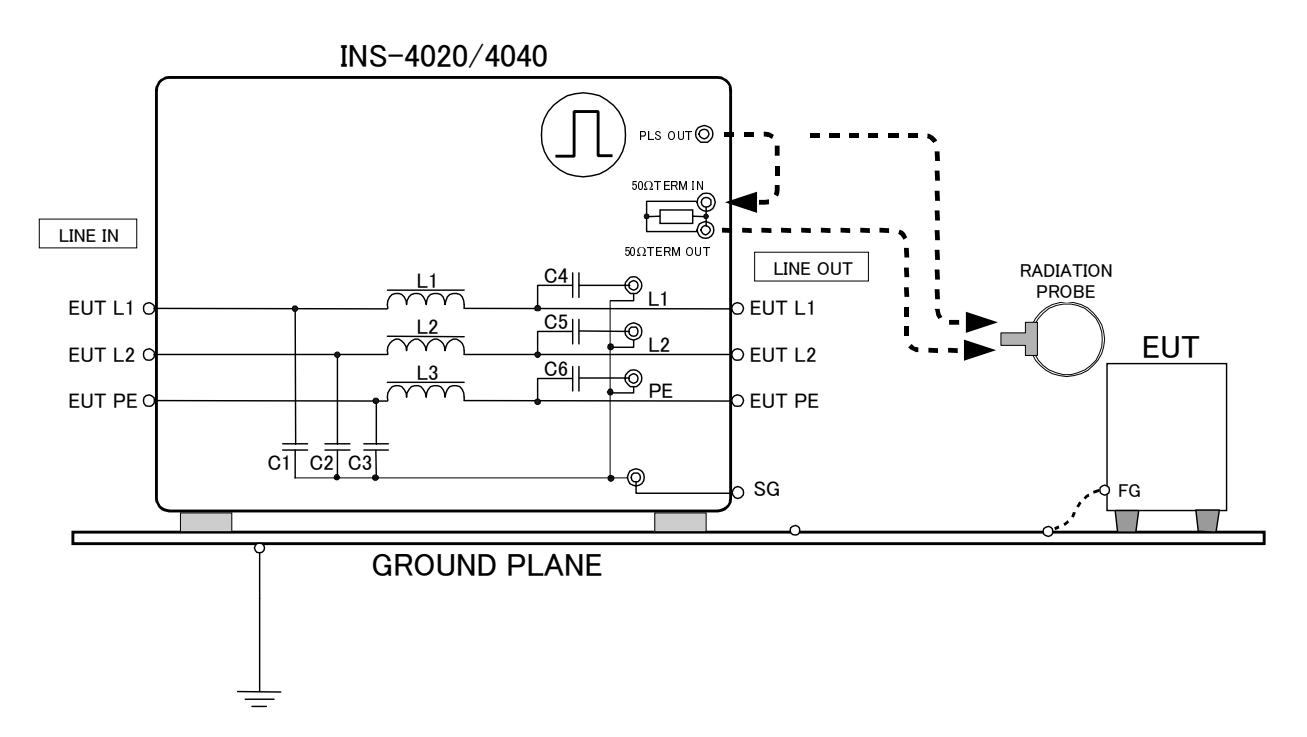

[要点]

PULSE OUT、或同来自PULSE OUT的50Ω TERM IN相连接的50Ω TERM OUT的任一连接器上 连接上辐射探测器(可选件)。根据终端电阻的有无,波形和高压脉冲会有所不同。

使用辐射探测器时,请阅读辐射探测器的使用说明书

# **11** 规格・性能

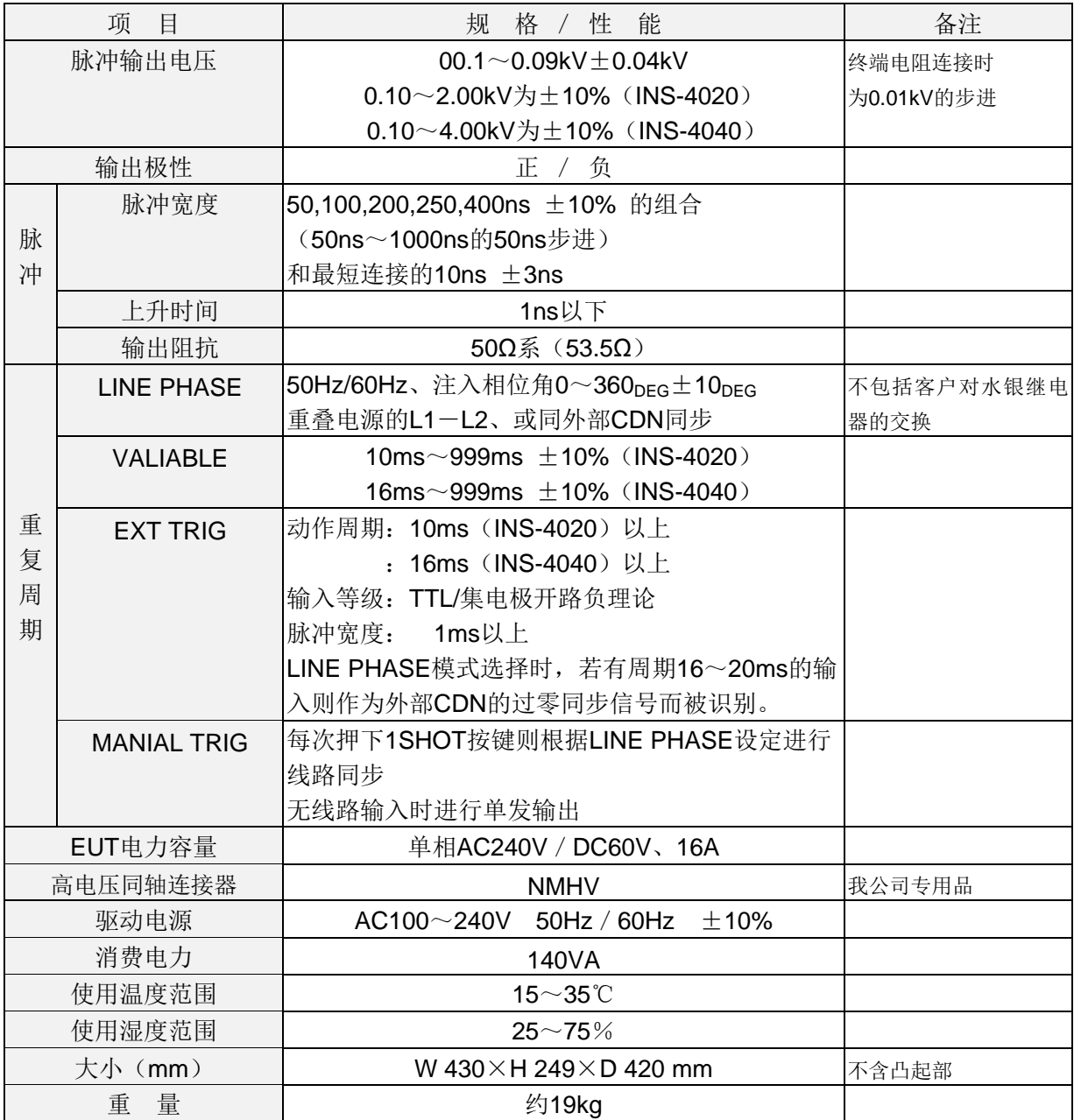

## 关于同轴连接电缆与主机高压同轴连接器

同轴连接电缆与主机的高压同轴连接器均为消耗品。每半年或使用时间达200小时左右后需要采 用绝缘电阻仪进行检查,小于DC1000V/100MΩ时,请用新品交换同轴连接电缆与主机的高压同轴 连接器。

## 关于水银继电器

水银继电器为消耗品。输出脉冲出现不稳定等现象时,请同新品进行交换。交换步骤请参照第12 章。

# **12** 关于继电器单元

本产品使用脉冲发生用的水银继电器。水银继电器为消耗品,使用后会出现输出脉冲电压和重复 周期变得不稳定等劣化征兆。

水银继电器的更换在我公司修理检准中心就可换,按照下列步骤,客户自己也可进行更换。 更换水银继电器时,请务必拔掉主机驱动电源的插头同EUT供电电源的连接。作业时发生事故或 损坏等我公司概不负责,请谅解。

同时,作业后请务必对输出脉冲的波形进行确认。

### **12.1** 继电器单元构成

继电器单元分为两种不同输出构成,即2kV电压型(INS-4020)和4kV电压型(INS-4040)。 请根据您所使用的机种来选择。

- INS-4020 2kV水银继电器单元・・・INS-RL2K
- INS-4040 4kV水银继电器单元・・・INS-RL4KB

## **12.2** 继电器交换步骤

• 安装主机罩。

- 打开主机罩。 松开主机上面和侧面的螺丝(共12处)向上拉起罩板。
- 拆卸下使用后的继电器单元。 拆卸继电器单元上部的高电压同轴连接器和控制连接器。松开继电器单元的2个固 定螺丝,小心地将继电器单元向上取出。 下侧连接的高电压同轴连接器也要拆卸。 ◎
- 安装新的继电器单元。 与取出相反,安装好下侧的高电压同轴连接器。 此时,转动连接器的固定圈,直到听到咔嚓的声音, 锁定牢固。 用2个螺丝固定继电器单元,安装上部的高电压 同轴连接器和控制连接器。
- 

盖上罩板,用螺丝固定上面和侧面。 • 『14.1 关于相位角补偿』的补偿可随意进行设定。

连接高压同轴连接器,旋转直到听到咔嚓的声音为止,切实进行锁定。安装控制连接器时, 确认朝向后再请连接牢固。

注意:请不要进行上述步骤之外的作业。使用后的继电器单元因内部有水银使用,客户不得作为 一般垃圾处理。 请返还到我公司的各营业点或修理检测中心。 客户进行水银继电器的交换后, 客户进行水银继电器的交换后,未进行**14.1**项的相位角补偿设定时进行**LINE PHASE**设定 下误差会达到±10°以上。这是水银继电器所致的个体差异,而并非故障。

# **13** 输出波形的观测方法

在输出波形的观测上,请使用频率带宽在100MHz以上的示波器。小于100MHz的因亮度不够,可 能观测不到波形。

同时,因示波器付属件10: 1探头的耐电压在400V前后,观测本试验设备输出的高压脉冲波形的 话有烧毁的危险。本试验设备的波形观测中,请使用我公司可选件AT-810(-40dB衰减器)。

#### **13.1** 要准备的机器

- 示波器(频率带宽为100MHz以上)
- AT-810衰减器

#### **13.2** 示波器的设定

- 时间轴 小于1µs/div
- 电压轴 最大设定
- 输入阻抗 50Ω

### **13.3** 本试验设备的设定

- 脉冲宽度 1000ns
- 终端电阻 无(无连接)
- 极性 正
- 输出电压 任意
- 模式 VARIABLE模式 最短重复周期

## **13.4** 观测方法

- 1. SG设定用短接插头同本试验设备相连时,请拆卸下来。 (确认PULSE OUT的波形不需要SG设定用短接插头。)
- 2. 将AT-810的输出连接器连接到示波器的输入连接器。 (示波器的输入阻抗务必设定为50Ω。)
- 3. 通过AT-810随附的同轴电缆(NMHV-P-P 1m)将AT-810的输入连接器连接到本试验设 备的PULSE OUT连接器上。
- 4. 注意不要超出示波器的最大输入电压,同时慢慢提高本试验设备的输出电压。此时,请 正确地触发示波器。
- 5. 可观测到大致如右图所示的波形。

注意: AT-810在其频率特性上, 不能正确测定脉冲波形的上升部分。同时, 依据所使用的示 波器的频率带宽, 测定值(波峰值、时间)也会有异。AT-810请作为检查本试验设备是否正 常发生了大致的高压脉冲的装置来进行使用。

另外,主机的电压显示值与波形的电压值比较时,将终端电阻值的计算值设定为50.0Ω(参照 [9.10 终端电阻计算值的设定与参照」项)再进行比较。

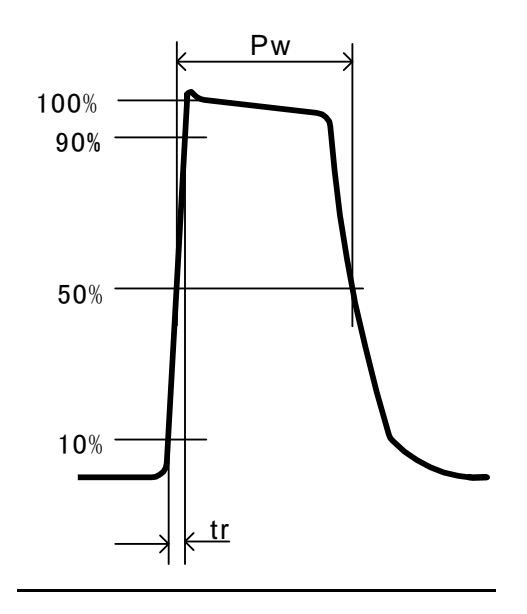

tr:上升时间 Pw:脉冲宽度

# **14** 关于相位角补偿

脉冲发生使用的水银继电器在其特性上,因继电器的个体差和脉冲电压,放电时间会有变化。 因此,LINE PHASE输出脉冲时,脉冲施加相位角上会有误差发生。 按照下述步骤进行补偿值的设定,可减少相位角的误差。 进行继电器交换时,请重新进行补偿值的调整。 (下列的DEG显示为INS的设定值,°显示为示波器监视器值。)

### **14.1** 相位角补偿的设定

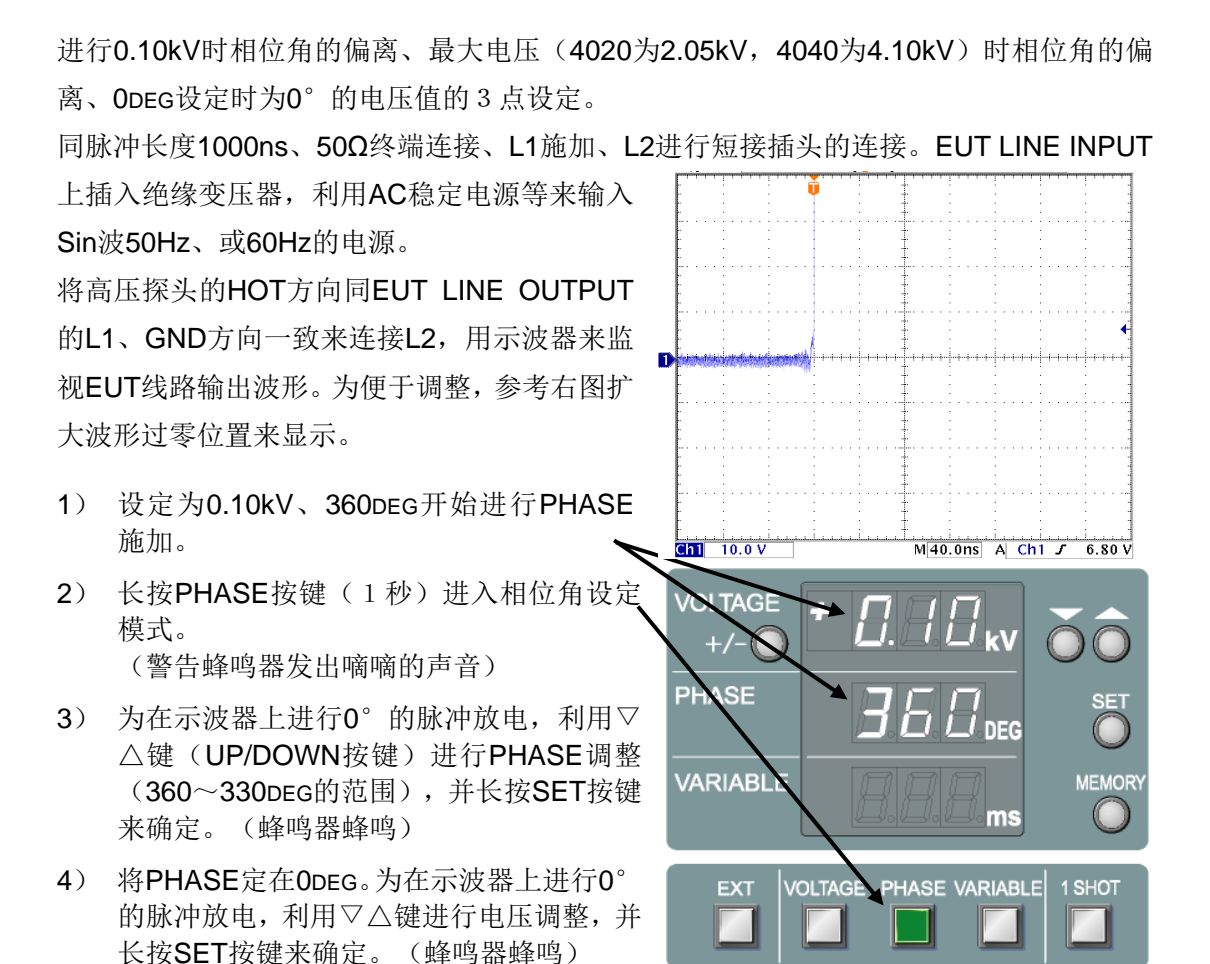

- 5) 将电压设为最大值(4020为2.05kV, 4040 为4.10kV),为在示波器上进行 $0^{\circ}$ 的脉冲放电,利用▽△键进行PHASE( $0$ ~30peg 的范围)调整,并长按SET按键来确定(警告蜂鸣器发出嘀嘀的声音),之后则设定 完成。
- ☆ 请注意不要搞错示波器0°和180°的显示。

0.10kV时的0°的脉冲放电不能进行360~330DEG时,或最大电压时的0°脉冲放电不能进 行0~30DEG时,可认为是继电器不良,需要拿去修理。

相位角补偿的设定在进行全部3点设定前停止(STOP)脉冲施加,则视为设定中断,返 回设定作业前的设定。变更任何一个设定时,全部3点的值都要设定。 同时,备用电池没电时则设定值就会无效,并处于不能进行相位角补偿的状态。

## 设定作业中会有高压脉冲及AC输出。注意进行作业时不要触电。

## **14.2** 相位角补偿的解除

解除相位角的补偿。

进行任意连接,向EUT LINE INPUT输入50Hz或60Hz的电源。

- 1) 将电压设为0.10kV、2.05kV、4.10kV以外, PHASE设为0DEG以外,开始进行PHASE施 加。
- 2) 长按PHASE按键(1秒)进入相位角设定 模式。

(警告蜂鸣器发出嘀嘀的声音)

- 3) 长按SET按键来设成相位角补偿解除模式。
- 4) 长按PHASE按键后蜂鸣器会蜂鸣,并解除 相位角补偿。

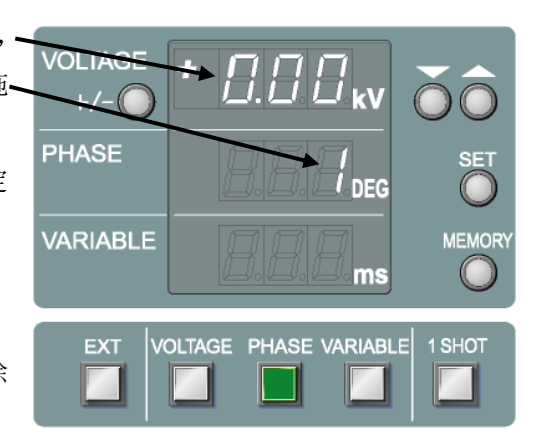

未完成操作时,相位角补偿不能解除。同时,解除操作中停止(STOP)脉冲施加时也是 一样。

要重新进行相位角补偿需要重新进行相位角补偿的设定。

# **15** 保修

#### 保修规定

此保修规定是为了维持本公司产品所定功能和性能,保证进行修理服务而作出的。

1.保修适用范围

适用于本公司的产品和附件。

2.技术服务费用

本公司产品万一发生故障时,如果是在免费维修期内,则按照免费保修规定, 实行免费修理服务;如果过了免费保修期,则由用户担负修理所需的技术和 操作的实际费用。

#### 3.更换零件的所有权

进行免费修理服务时所更换下来的不良零件的所有权属于本公司。关于收费 修理,如无异议,更换下来的不良零件由本公司带回处理。

#### 4.责任限制范围

由于用户购买的本公司产品发生故障或修理服务,万一对用户造成损害,而 且这种损害是因为本公司故意或过失造成的,则本公司对用户承担损害赔偿 责任,赔偿金额以用户购买本公司该产品时支付的费用为上限。但是无论在 什么情况下,由于本公司该产品故障或本公司所提供的上述修理服务对用户 造成的损害中,对由于可能发生的直接或间接的利益损失,或者由于第三方 向用户承担赔偿责任造成的损害及间接损害,本公司恕不负责。

#### 5.关于错件、缺件及破损

用户所购买的本公司产品,万一发生错件、缺件或破损,造成该产品不能使 用时,在对用户产生的损害中,本公司概不承担利益损失、营业损害、其它 派生损害、特殊损害、间接或惩罚性损害的责任,也不对由于第三方向用户 承担赔偿责任所带来的损害承担任何责任。

#### 6.关于谢绝修理

在下述情况下谢绝修理。

- 制造完成后,经过了 5 年以上的产品
- 交货后满 8 年以上的产品
- 修理所须要的零件生产中止,代替品也没有的情况下
- 本公司没有参与的情况下,进行变更、修理或改造的产品
- 已经无法保持原形等,显著破损的产品

# 免费保修规定

对于免费保修期内的产品故障,本公司免费进行修理。在此情况下,有关产品修理的内容, 由本公司自定。同时,此免费保修的规定只适用于日本国内。

1.适用设备

适用于本公司产品及附件。

2.免费保修期

从交货之日起,为期一年。

对于修理过的部位,同一部位同一故障的免费保修期,为从修理完了时起6 个月。

3.非免费修理项目

不管上述情况如何,凡发生的故障符合以下情况之一者,不属于免费修理服 务对象。

◆包括水银继电器、高压继电器、同轴电缆、同轴接插件、自动转换器、接触 器等消耗品更换(使用该类产品时)在内的消耗品更换。

-由于操作疏忽造成故障或损伤而导致的本公司产品不良。

-由于进行本公司未参与的改造造成故障或损伤而导致的本公司产品不良。

-由于让未经本公司认定的人修理造成故障或损伤而导致的本公司产品不良。

◆由于天灾、战争、暴动、内乱或其它不可抗力直接或间接造成故障或损伤而 导致的本公司产品不良。

-由于使用环境造成故障或损伤而导致的本公司产品不良。 -用户携带到国外时。

# 16 维修保养

- 1. 在需要进行维修保养或内部调整时,只应由具有相应资格的维修工程师负 责实施这些工作。
- 2. 由用户自己进行的保养工作,只限于外部清扫和功能检查。
- 3. 在熔断器可更换的产品中,在进行检查及更换时,要将与该设备连接的其他 连接设备的电源切断(如有),并切断其供电。
- 4. 在清扫之前,请将本试验器及与之连接的设备的开关断开,将插座上的插 头拔下。
- 5. 外表面脏污时,请用沾少量水或中性清洗剂的软布轻轻擦拭。
- 6. 请勿打开本试验器外罩。
## **17** 故障时的联系方式

- 出现故障症状时,请对症状、型号名称、制造编码进行调查,并请与购入点或我公司修理检 测中心联系。
- 退还产品时,请在修理委托单上详细填写故障状况、症状和委托内容,并对型号名称、制造 编码进行调查,机器整体请用原包装或适合运输的同等包装发送。
- □ 株式会社Noise研究所 修理检测中心

TEL 0088-25-3939 (免费电话)/ 042-712-2021 FAX 042-712-2020

发行单位 株式会社 Noise研究所